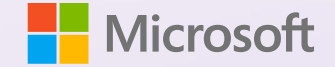

## Microsoft Al Tour

In partnership with **DVIDIA**.

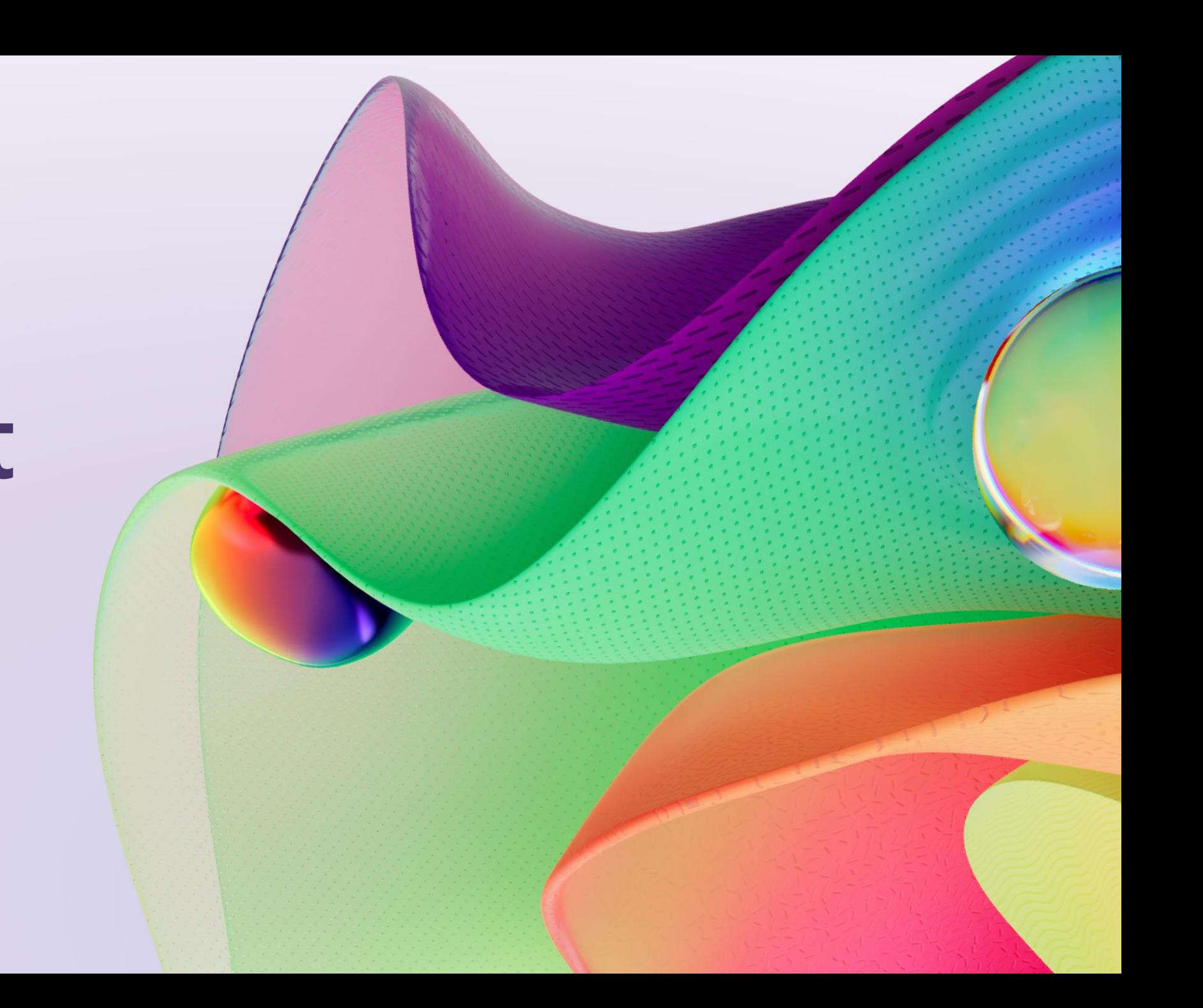

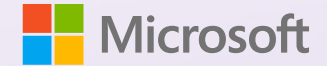

#### **Workshop: 실전 RAG 정복하기**

김현수 기술 전략 매니저, DN 팀

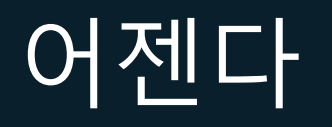

- 어젠다 · 워크샵 소개 (실전 RAG 정복하기)
	- Retrieval Augmented Generation 소개
	- Retrieval (검색)
	- Augmented (증강)
	- Generation (생성)
	- 참고 자료

## 워크샵 소개

#### 워크샵 소개 - Retrieval Augmented Generation (RAG)

(내가 가지고 있는 데이터 <sup>기반)</sup><br>4월과 8월의 차이를 <sup>표로 그려줘.</sup>

사용자

#### **User** 3 minutes ago

#### 4월과 8월의 차이를 위치별 계절, 시작 요일, 마지막 요일, 유래로 구분하여 테이블로 표현해줘

O

 $\bigcap$ 

#### Chatbot 2 minutes ago  $\bigodot$ **April August** 위치 별 계 북반구에서는 봄, 남반구에서는 가을 북반구에서는 여름, 남반구에서는 겨울 절 일년 중 1월과 윤년의 경우에는 일요일, 그 외의 경우는 수요일 일년 중 1월을 제외하고는 화요일 ം ച 마지 막 요 일년 중 12월과 그 외의 경우는 수요일 수요일  $QI$ April은 라틴어 "aperire"에서 유래되었으며, 이는 봄에 꽃이 핀다는 August는 로마 황제 아우구스투스 카이사르를 유래 의미입니다. 또 다른 이론으로는 그리스 신 여신 아프로디테에서 \_ 의미합니다. Augustus는 8월이 그의 이름을 따 유래되었을 수도 있습니다. 서 명명된 것입니다.

Duration: 7.1818s

**Chatbot** 2 minutes ago

**User** 2 minutes ago A 베리에는 어떤 종류들이 있어?

베리에는 여러 종류가 있습니다. 예를 들면 라즈베리, 딸기, 수박딸기, 리코델리베리, 블루베리 등이 있습니다. 그러나 영어 에서 베리라고 불리는 과일 중에는 실제로는 "진정한 베리"가 아닌 것도 있습니다. 이러한 예로는 라즈베리, 딸기, 수박딸기 블랙베리, 크랜베리, 보이센베리 등이 있습니다. 반대로 베리라고 불리지 않는 과일 중에는 토마토, 바나나, 가지, 구아바, 석 류, 고추 등도 진정한 베리입니다. 그 외에도 호박, 오이, 멜론, 오렌지, 레몬과 같은 과일들도 약간 다른 구조를 가지고 있으 며 다른 이름으로 불릴 수 있습니다

Duration: 5.5688s

#### **워크샵 소개 - 실전 RAG 정복하기 워크샵**

### 세상에서 가장 **지능적인 서비스**를 Microsoft의 **Azure**로 구축할 수 있습니다.

프롬프트 엔지니어링 워크샵 (2 days) AI Models 24년 7월부터 1,000명 이상 수강한 **강좌 요약본**

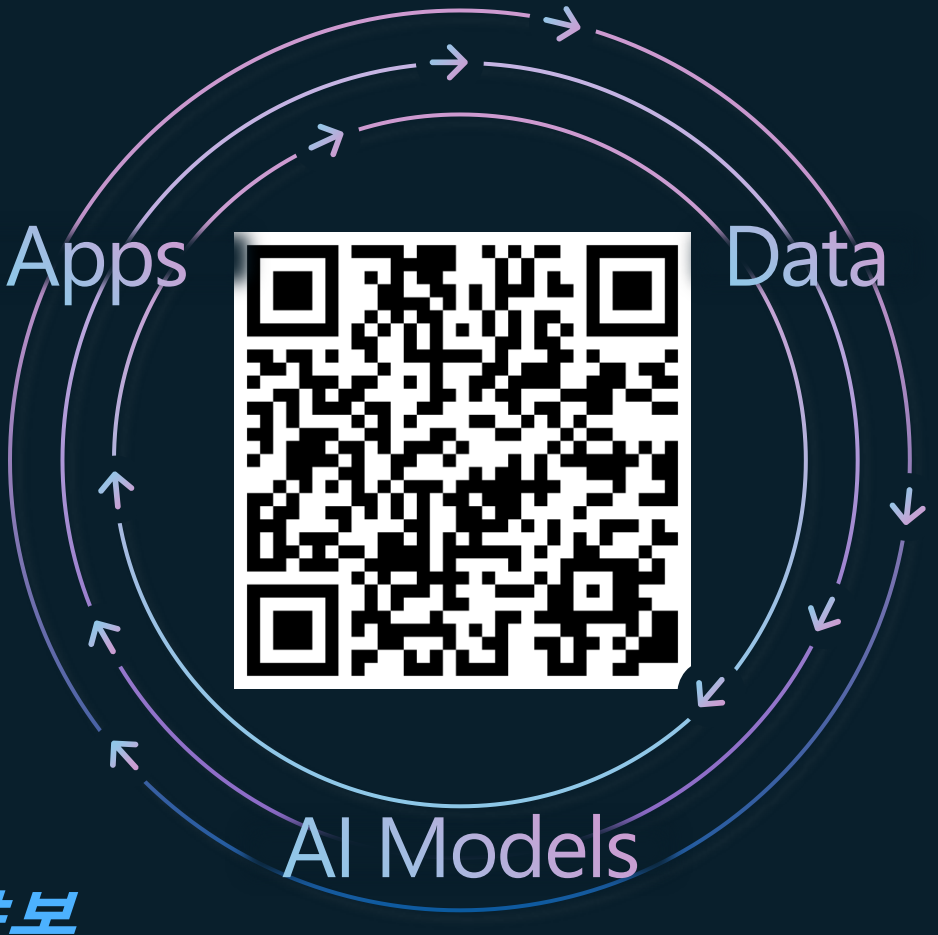

### **워크샵 소개 - 워크샵 참여 방법**

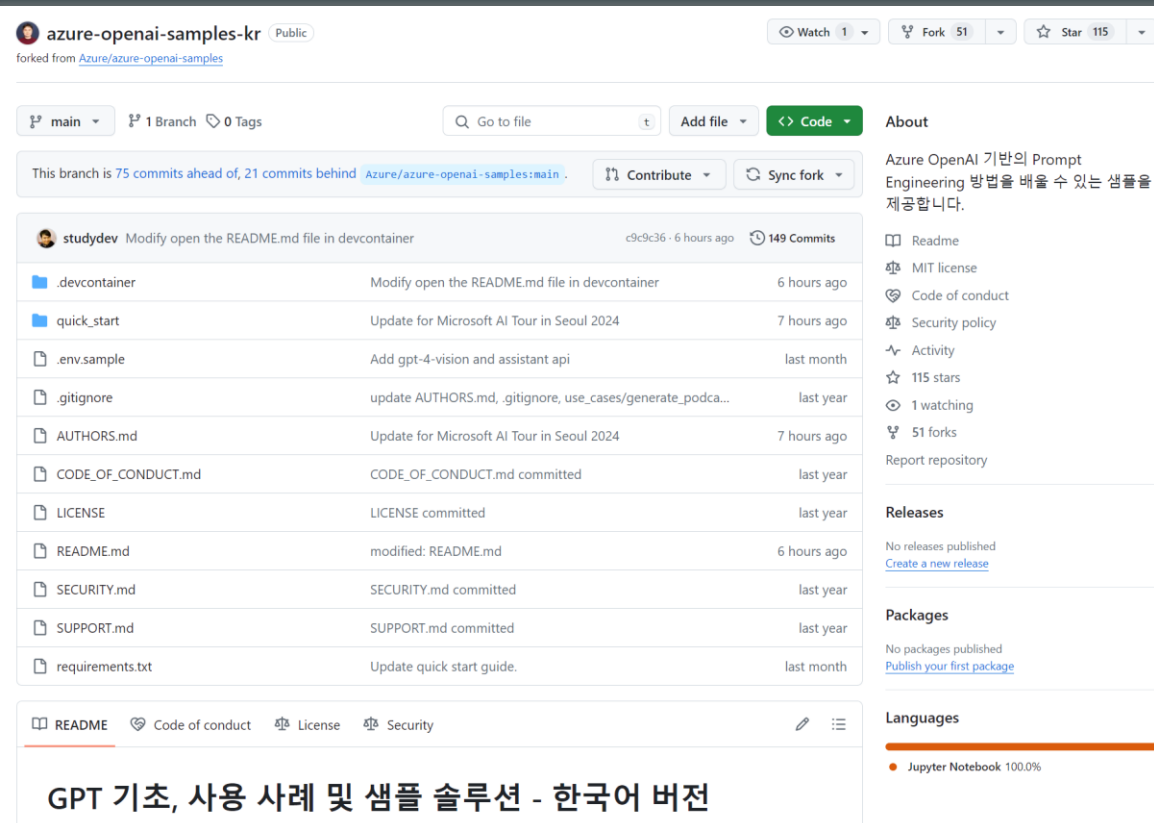

**한 번의 '클릭' 이면,**

**개발환경 설정 완료**

이 리포지토리에는 Azure OpenAI에서 제공하는 GPT(G 해하고 샘플 솔루션을 및 다양한 사용 사례를 통해 이해

시작하기

Codespace 환경을 통해서 개발 환경을 빠르게

O Open in GitHub Codespaces

Python 실행을 위한 Runtime 환경은 python=3.11.4 추천합니다. 위 버튼을 누르고 약 7분이 경과되면, .devcontainer 에 정의된 개발 환경 및 라이브러리 설치가 완료되며, 브라우저에 Visual Studio Code IDE가 표시됩니다.

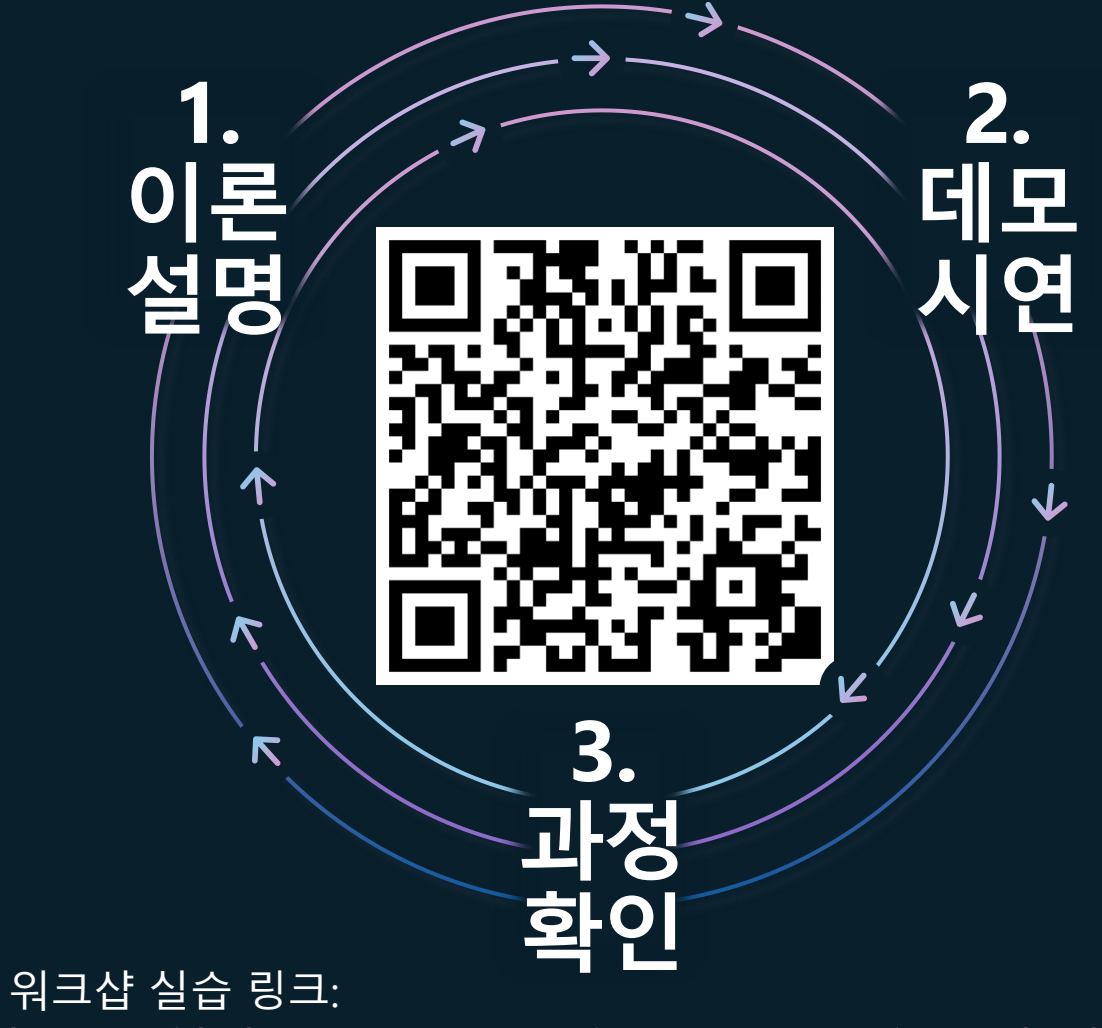

<https://github.com/HyounsooKim/azure-openai-samples-kr>

#### Retrieval Augmented Generation 소개

#### **RAG – Retrieval Augmented Generation** 란**?**

질문에 대한 답변을 생성할 때, 관련 정보들을 검색하여 그 결과를 생성

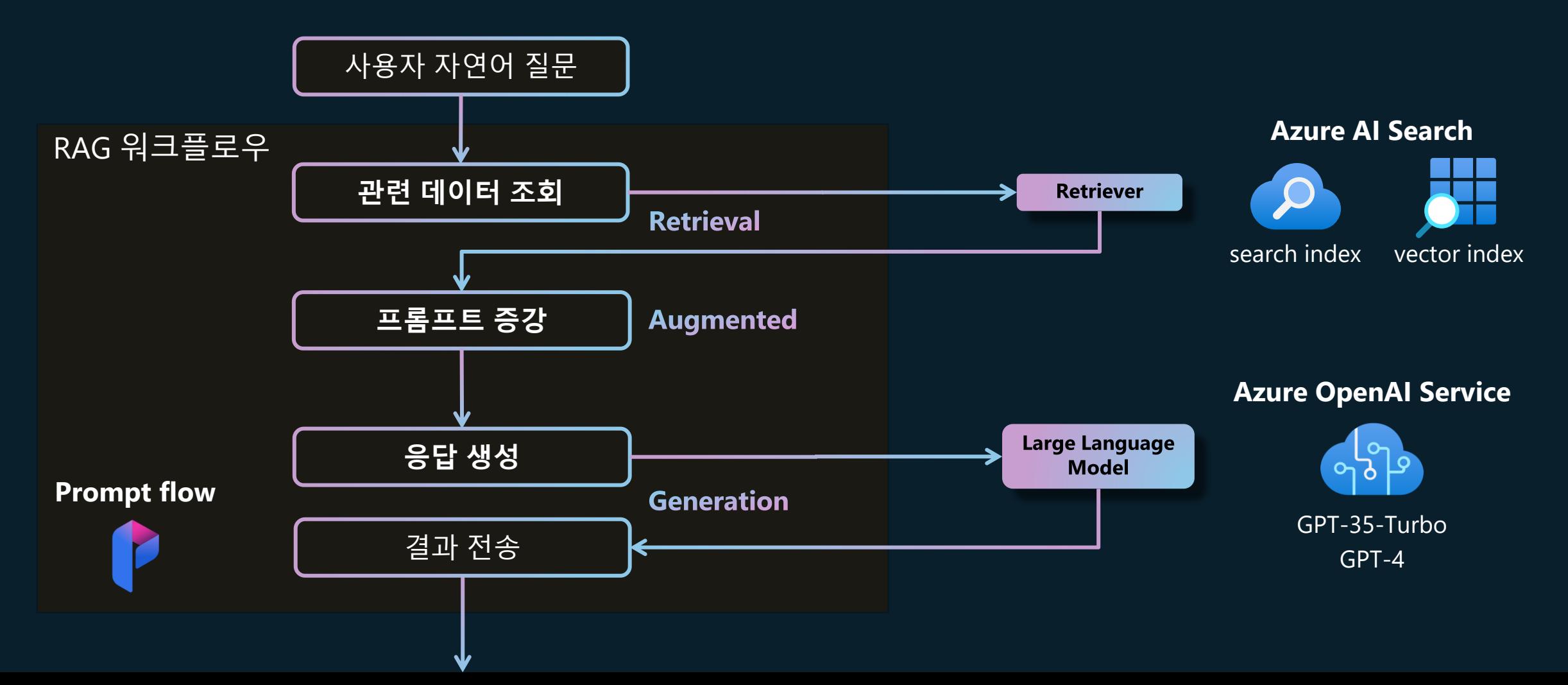

#### **RAG** 사례 **–** 고객경험 증대를 위한 고객센터

#### 빠르고 정확하게 고객들의 고민을 해결

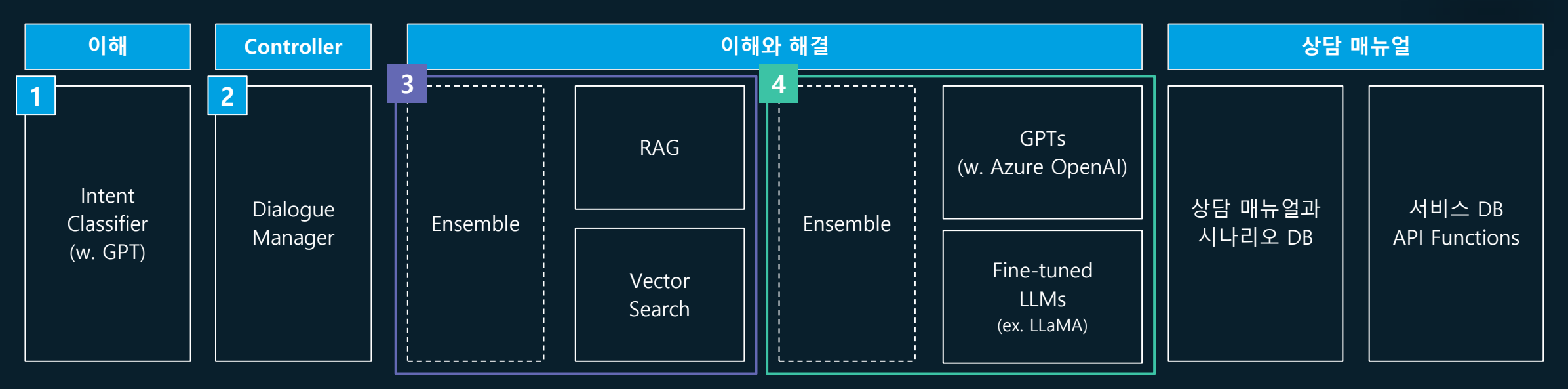

**1 Intent Classifier:** 사전 설정한 Intent 중 가장 관련성 높은 Intent를 결정

**2 Dialogue Manager:** 선택한 Intent에 맞게 이후 프로세스를 운영

**3 RAG (Retrieval-Augmented Generation)와 Vector Search:** 사전 구축 매뉴얼과 시나리오 DB 조회

**4 LLMs:** Azure OpenAI와 자체 sLLM을 조합하여 사용

**SOCAR** 

#### **RAG – Azure** 기반 아키텍처

#### 용도에 맞는 완전 관리형 서비스로 안전하고 빠르게 구축

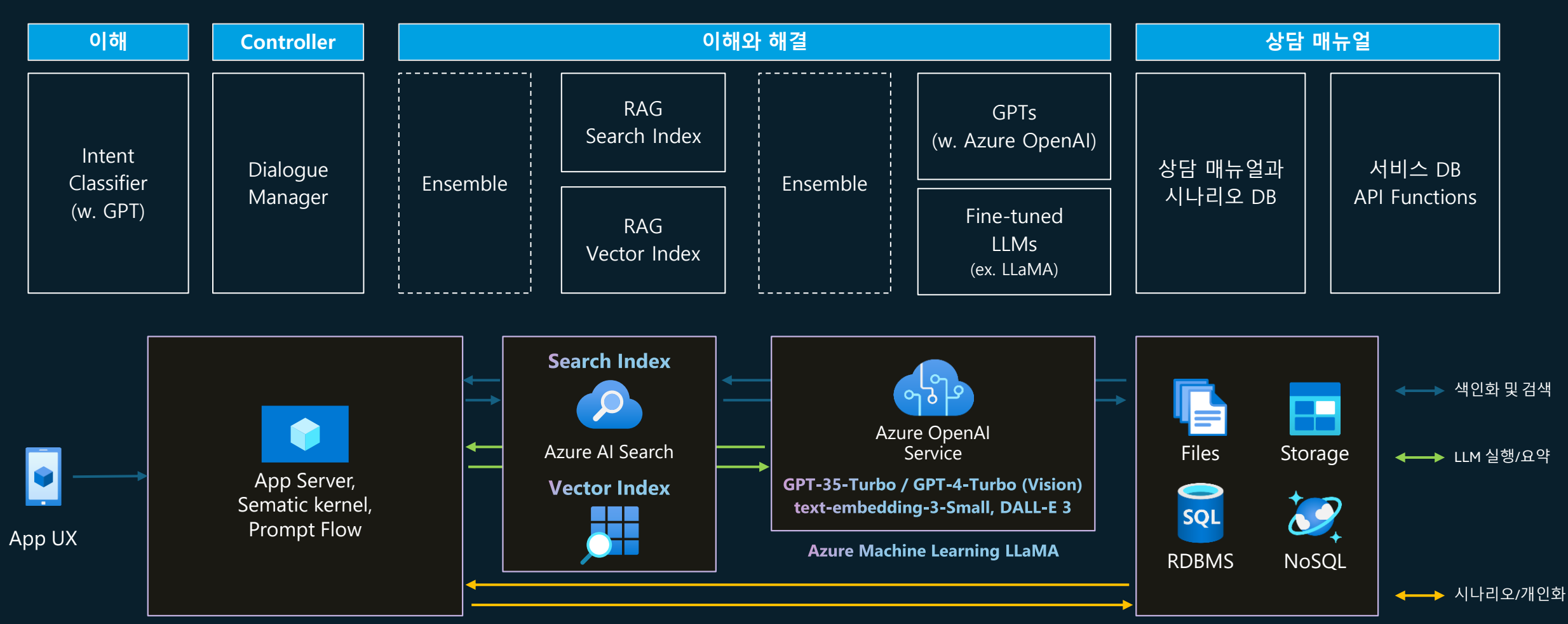

#### **RAG – Retrieval Augmented Generation** 아키텍처

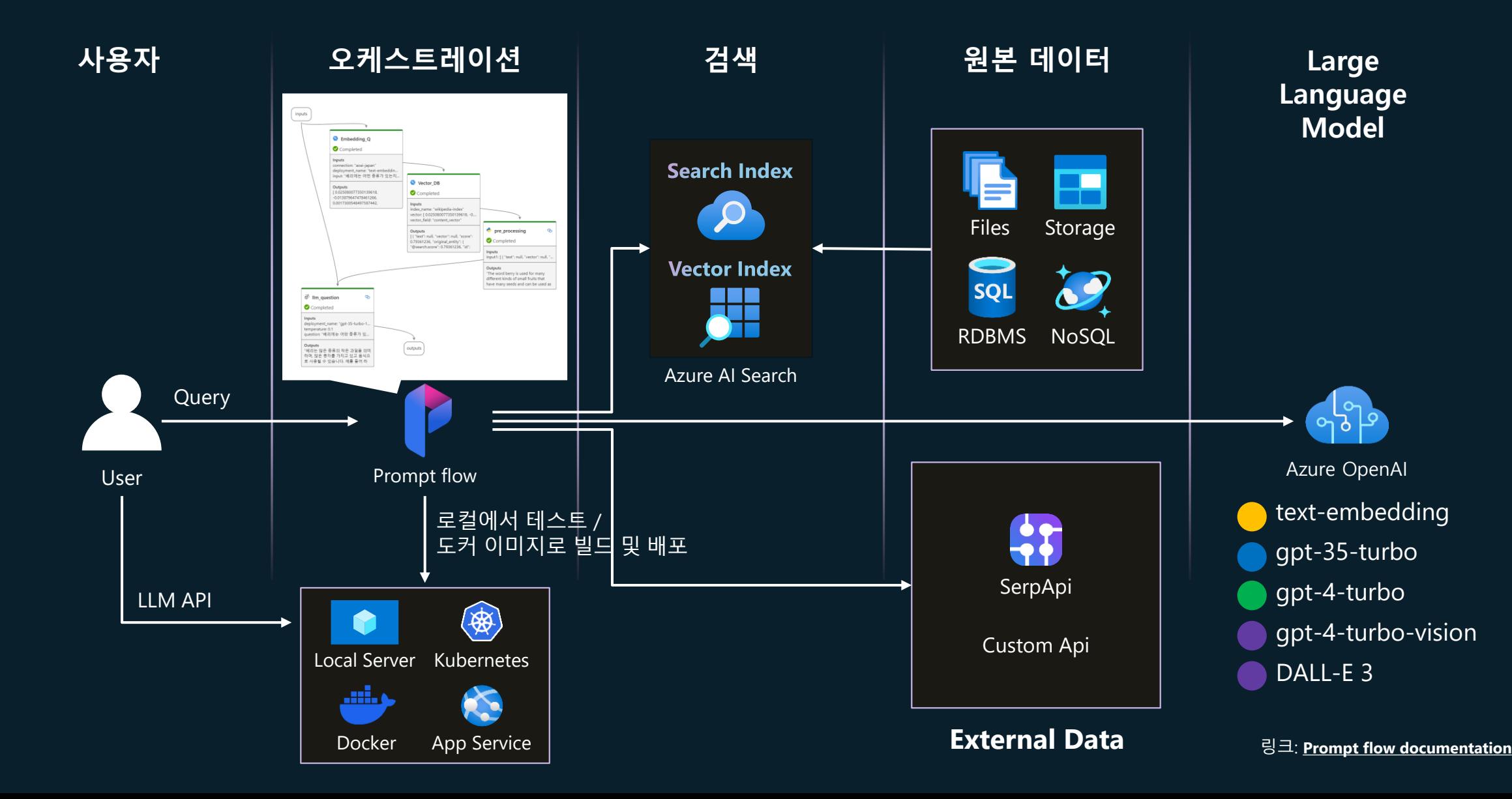

#### **RAG –** 워크샵을 위한 사전 준비 리소스

#### Azure Portal과 CLI를 통한 리소스 생성

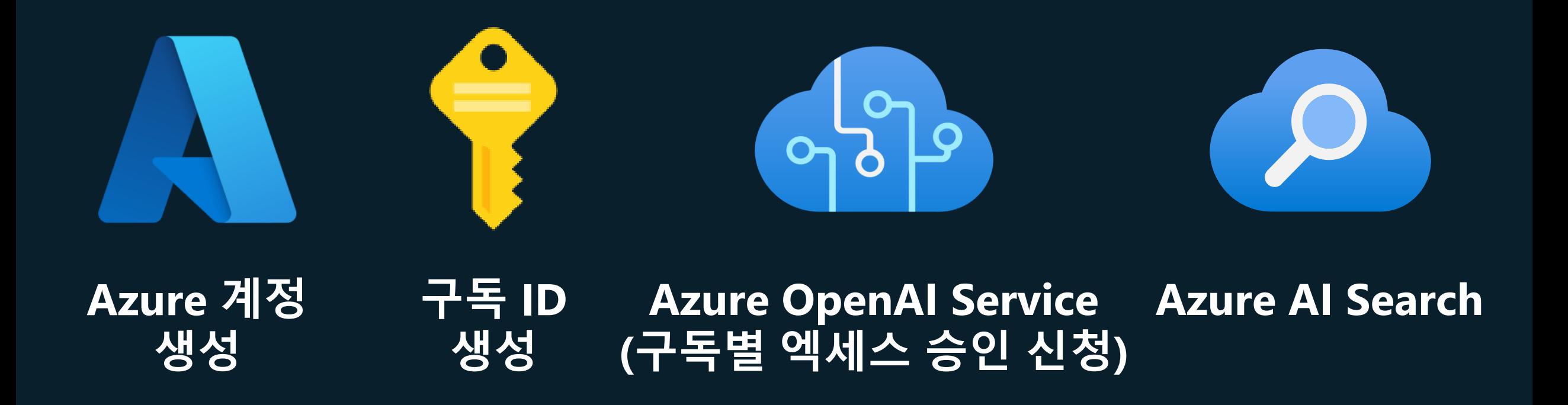

관련 링크: [https://github.com/HyounsooKim/azure-openai-samples-kr/blob/main/quick\\_start/01\\_Create\\_resource.ipynb](https://github.com/HyounsooKim/azure-openai-samples-kr/blob/main/quick_start/01_Create_resource.ipynb)

### **Retrieval (**검색**)**

#### **Retrieval –** 검색을 위한 리소스 사전 확인

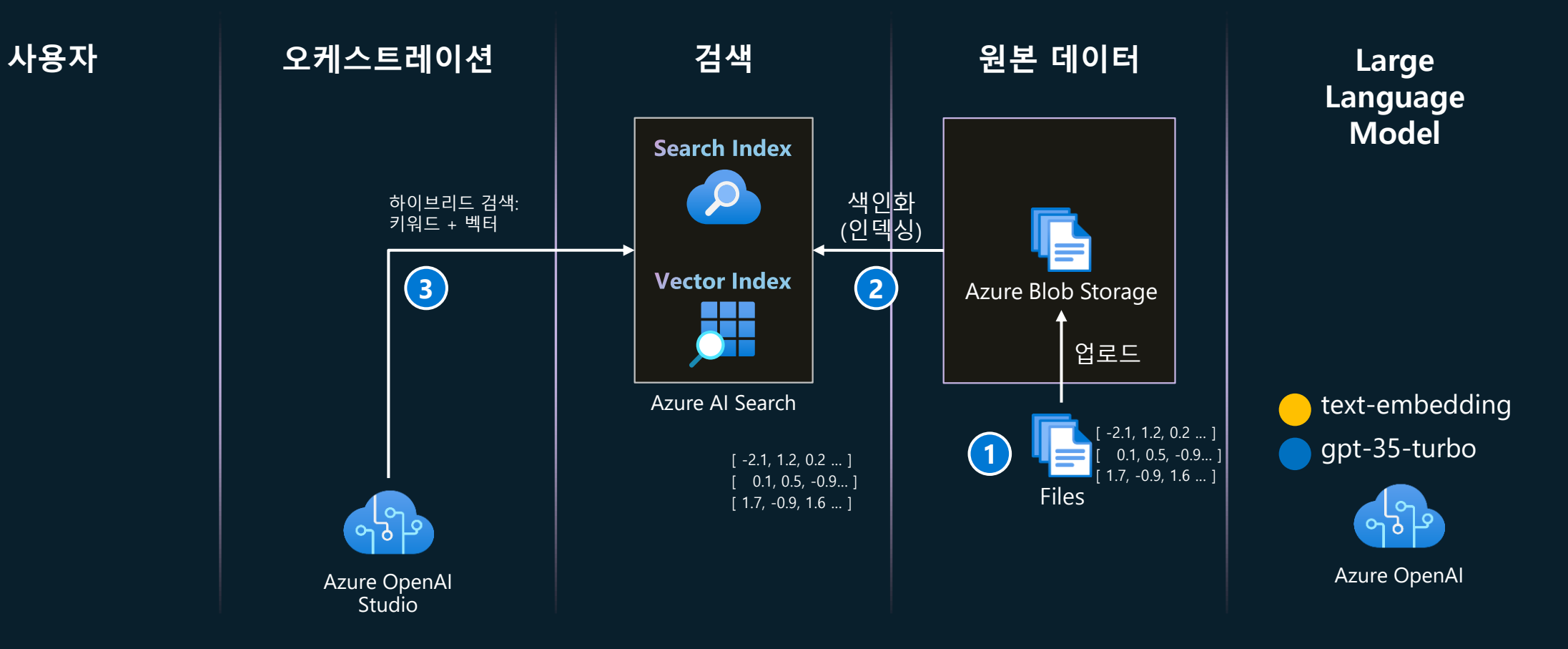

#### Retrieval - 1. 문서를 벡터로 변환 (Embedding)

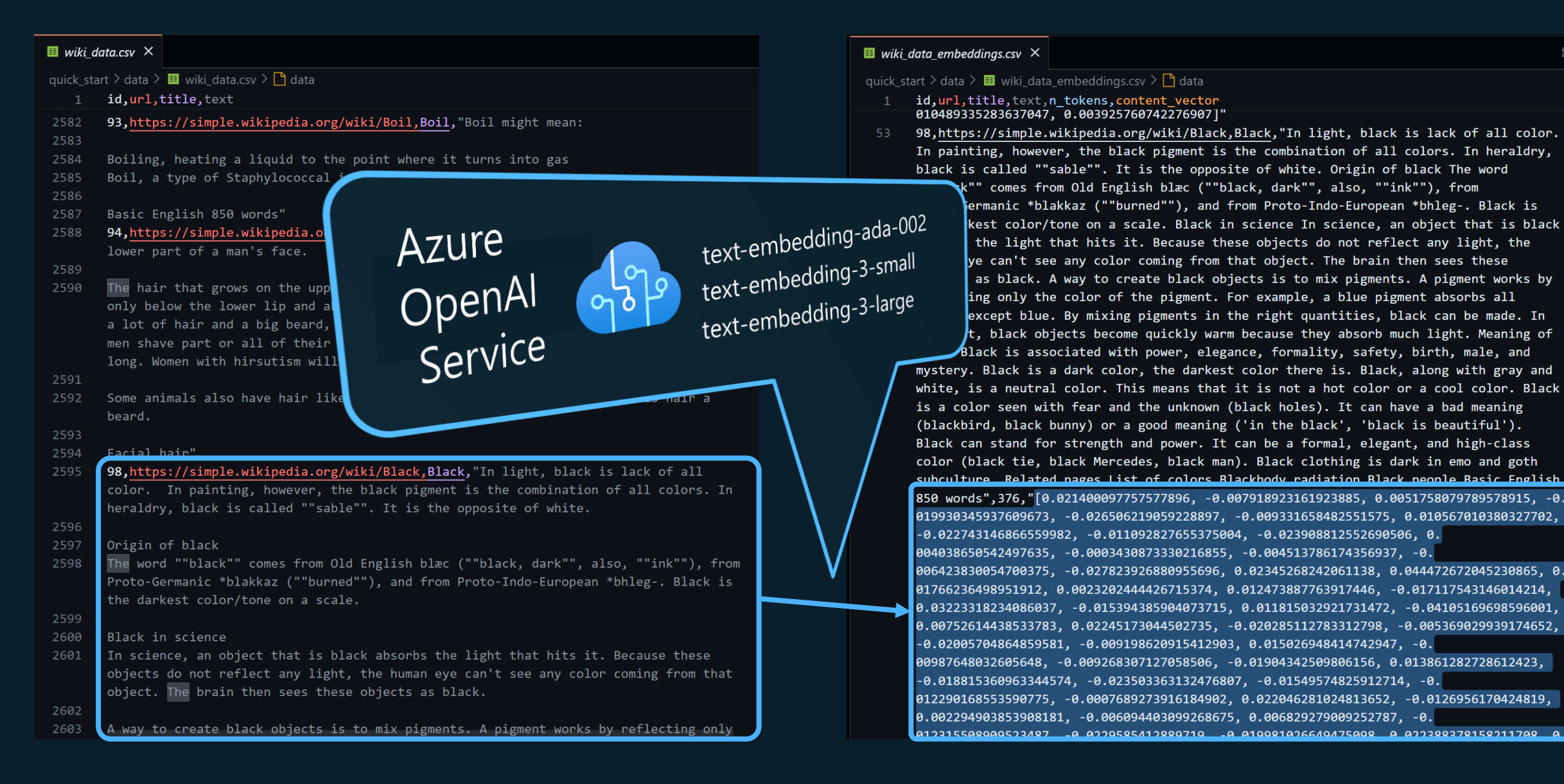

## **Retrieval – 1.** 문서를 벡터로 변환 **(Embedding) 임베딩 데모 시연**

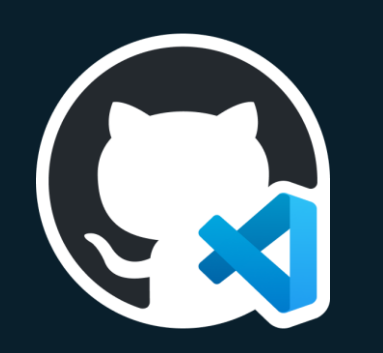

**GitHub Codespace (Repository 에서 즉시 통합 개발 환경 제공)**

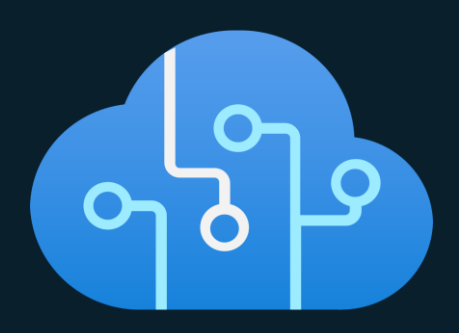

**Azure OpenAI Service text-embedding-ada-002 (텍스트를 벡터로 변환)**

관련 링크: [https://github.com/HyounsooKim/azure-openai-samples-kr/blob/main/quick\\_start/09\\_Wiki\\_Embedding.ipynb](https://github.com/HyounsooKim/azure-openai-samples-kr/blob/main/quick_start/09_Wiki_Embedding.ipynb)

#### **Retrieval – 1.** 문서를 벡터로 변환 **(Embedding)**

# **임베딩 데모 시연**

관련 링크: [https://github.com/HyounsooKim/azure-openai-samples-kr/blob/main/quick\\_start/09\\_Wiki\\_Embedding.ipynb](https://github.com/HyounsooKim/azure-openai-samples-kr/blob/main/quick_start/09_Wiki_Embedding.ipynb)

#### **Retrieval – 2.** 문서를 벡터로 변환하여 업로드 **(Upload)**

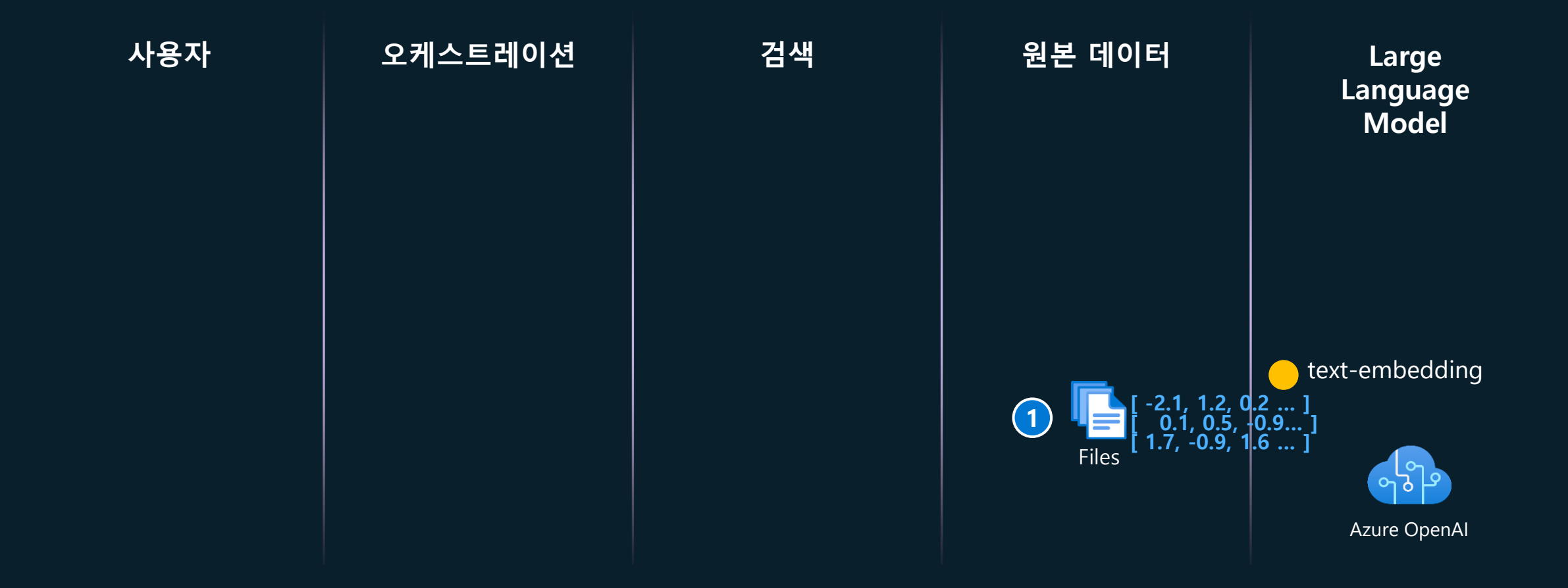

#### **Retrieval – 2.** 문서를 벡터로 변환하여 업로드 **(Upload)**

# **검색용 CSV 파일 업로드**

#### **Retrieval – 2.** 문서를 벡터로 변환하여 업로드 **(Upload)**

벡터 데이터가 추가된 CSV 문서를 Azure Storage Account의 컨테이너에 업로드

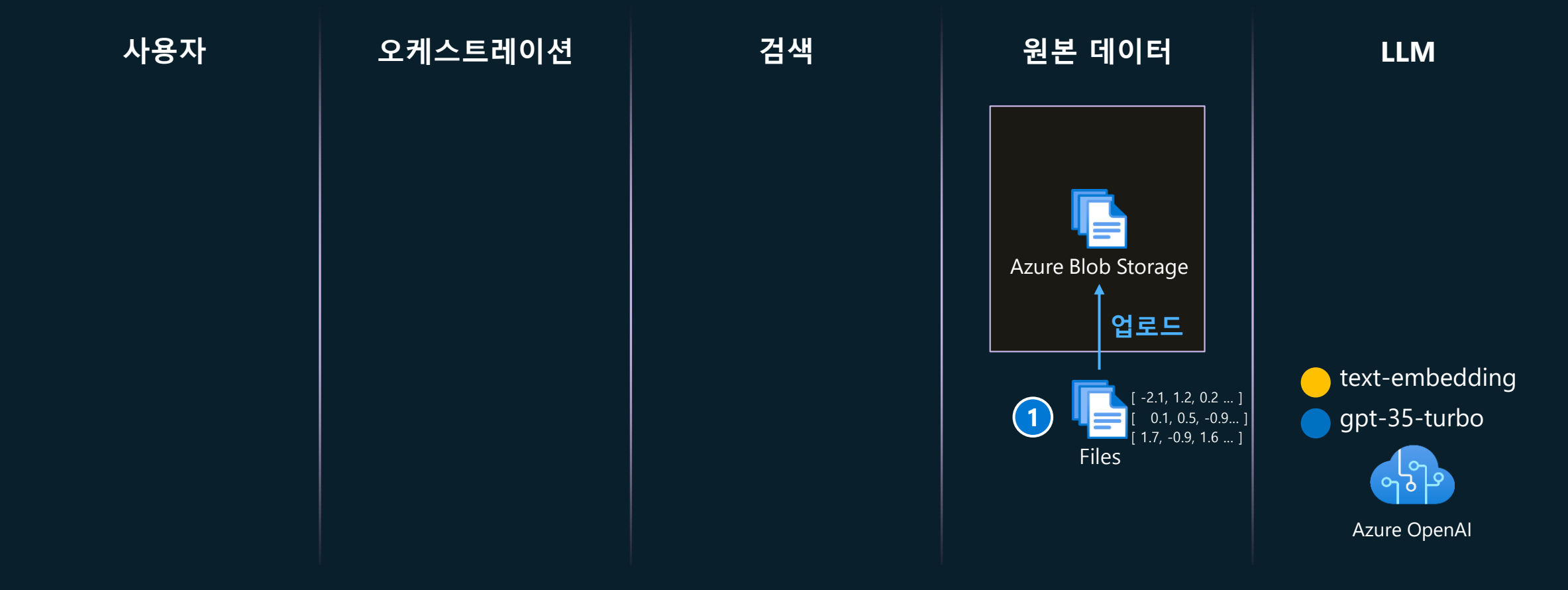

## **Retrieval – 3.** 검색을 위한 색인화 **(Indexing) 색인화 과정 데모 시연**

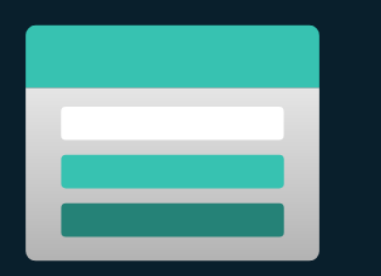

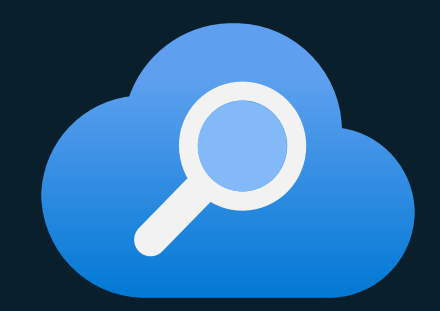

**Azure Storage accounts (벡터 CSV 파일 업로드)**

**Azure AI Search**

#### Retrieval - 3. 검색을 위한 색인화 (Indexing)

# 색인화 과정 데모 시연

#### **Retrieval – 3.** 검색을 위한 색인화 **(Indexing)**

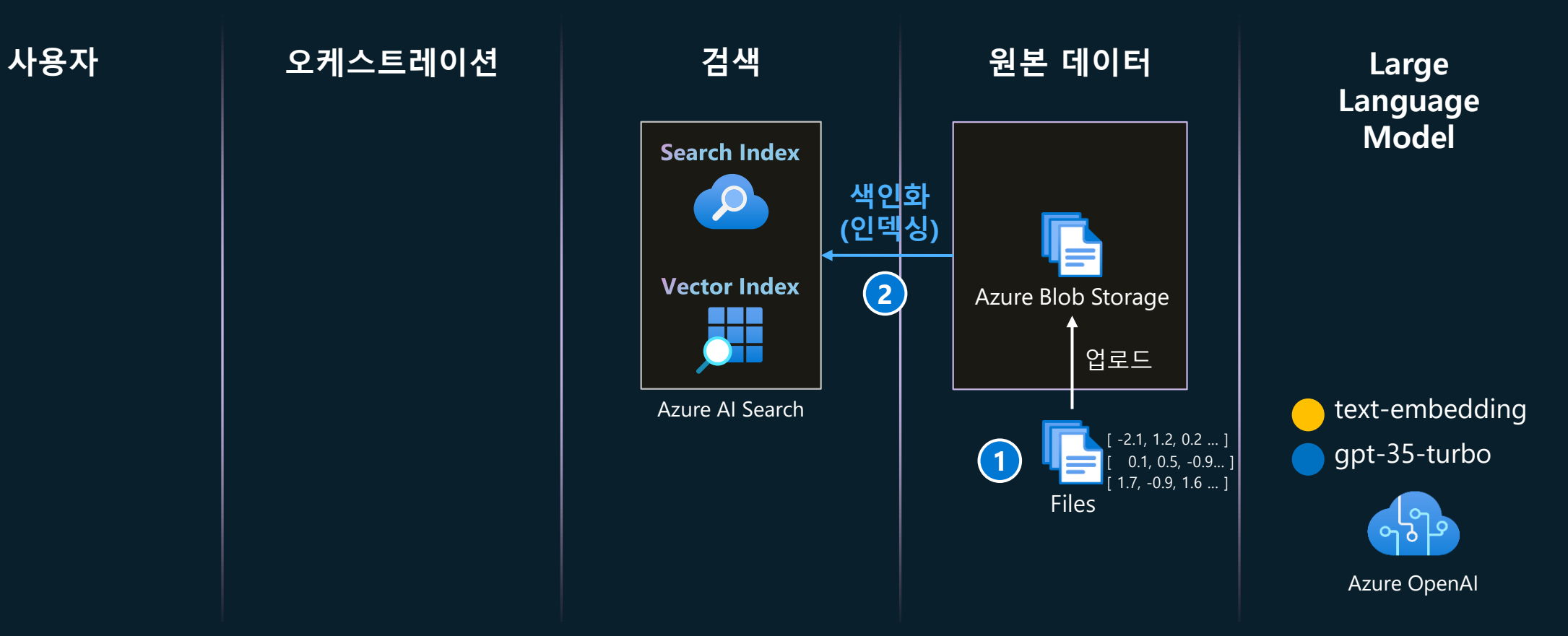

#### **Retrieval – 4.** 테스트 **(Azure OpenAI On Your Data)**

## **벡터 DB로 연결 후 테스트**

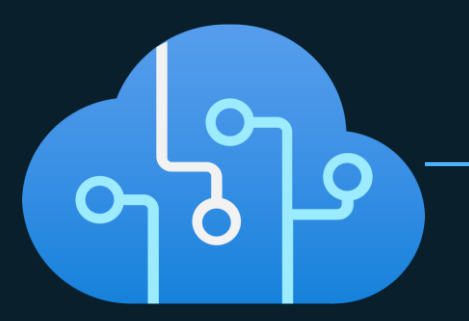

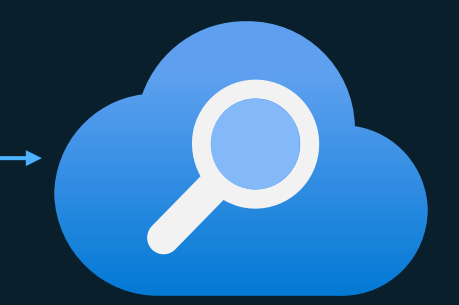

**Azure OpenAI Service On Your Data**

**Azure AI Search**

관련 링크: <https://learn.microsoft.com/en-us/azure/ai-services/openai/concepts/use-your-data?tabs=ai-search>

#### Retrieval – 4. E  $\leq \leq$  (Azure OpenAI On Your Data)

# 벡터 DB로 연결 후 테스트

#### **Retrieval – 4.** 테스트 **(Azure OpenAI On Your Data)**

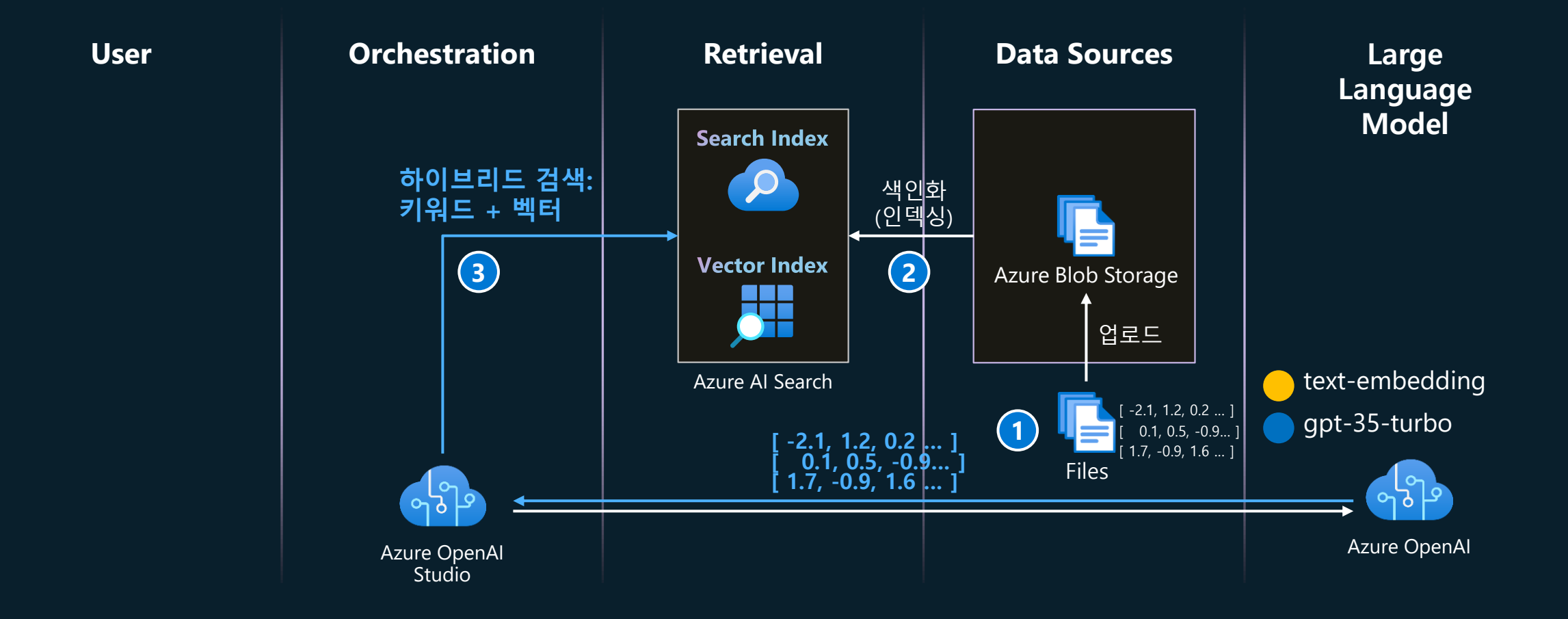

#### Retrieval - 4. 터스트 (Azure OpenAl On Your Data)

Azure OpenAl Studio > 채팅 플레이그라운드

#### 채팅 플레이그라운드

설정 화인

아보세요.

인덱스:

 $\overline{1}$  설치 가져오기  $\downarrow$  설정 내보내기 ② 패널 표시 ·

Unity (Georgia) April 9 - Day of the Finnish language April 12 - Cosmonauts' Day (Russia),  $\blacktriangledown$ 

개인정보처리방침 더

 $\times$ 

٠

배포 대상 .

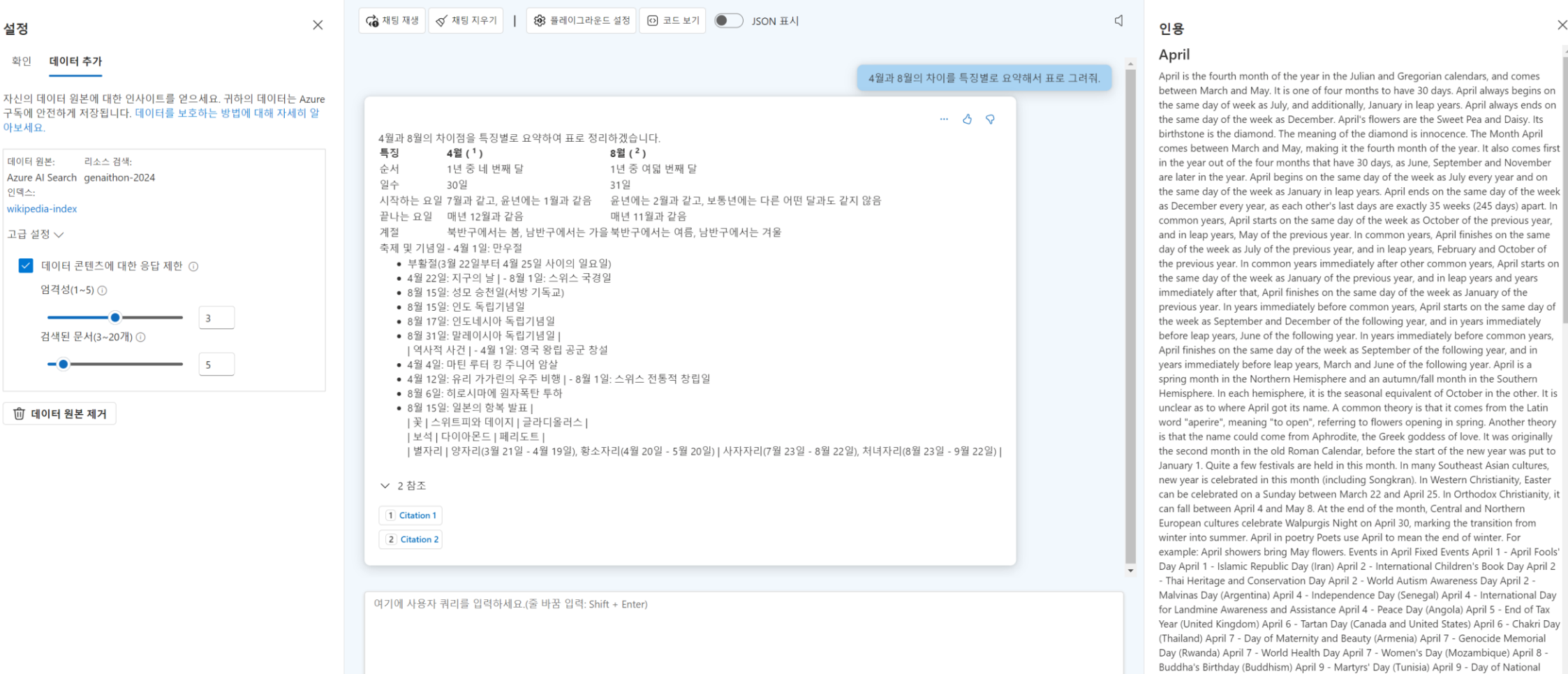

## **Augmented (**증강**)**

### **Augmented –** 검색 데이터 활용 과정

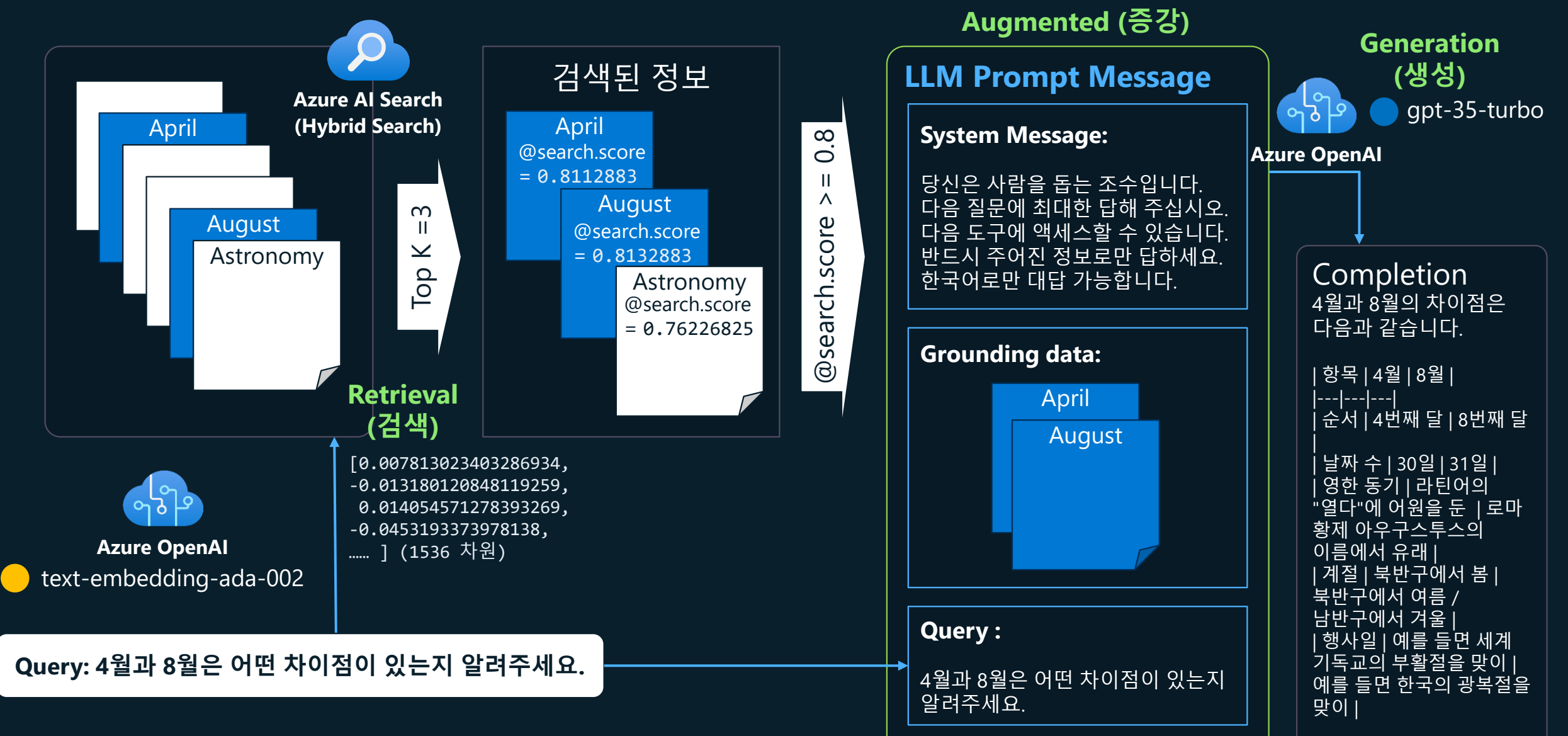

#### **Augmented – 1.** 프롬프트 엔지니어링의 중요성

**Prompt Engineering** – LLM으로부터 좋은 답변을 얻기 위해 좋은 질문을 할 수 있는 능력

**명확하고 간결**하고 **구체적인 지침** 작성

- 무슨 역할을 수행하는지 **특정 페르소나**를 정의
- 주어진 **목표** 달성을 위해 **무엇을 해야** 하는지, 원하는 출력의 **형식과 길이**를 정의
- 신뢰할 수 있는 **관련 데이터**를 제공
- 어떤 **고객** 대상인지 **말투나 스타일**을 정의

**단계별**로 생각할 수 있도록 지시 – **Chain of Thought (CoT)**

**샘플 예시**를 제공 – **Few-shot** sample

**구분자 기호**를 이용하여 해커의 프롬프트 인젝션, 프롬프트 유출 행위 등으로부터 보호

**반복적**으로 시도

### **Augmented – 1.** 프롬프트 엔지니어링의 중요성

## **프롬프트 엔지니어링 데모 시연**

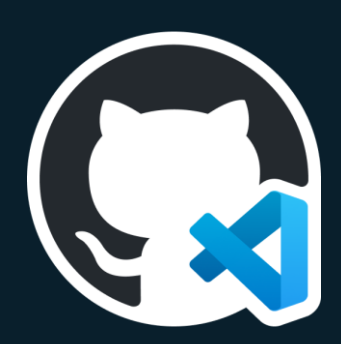

**GitHub Codespace**

관련 링크: [https://github.com/HyounsooKim/azure-openai-samples-kr/blob/main/quick\\_start/02\\_OpenAI\\_getting\\_started.ipynb](https://github.com/HyounsooKim/azure-openai-samples-kr/blob/main/quick_start/02_OpenAI_getting_started.ipynb)

#### **Augmented – 2.** 검색 데이터 활용 과정 간략화

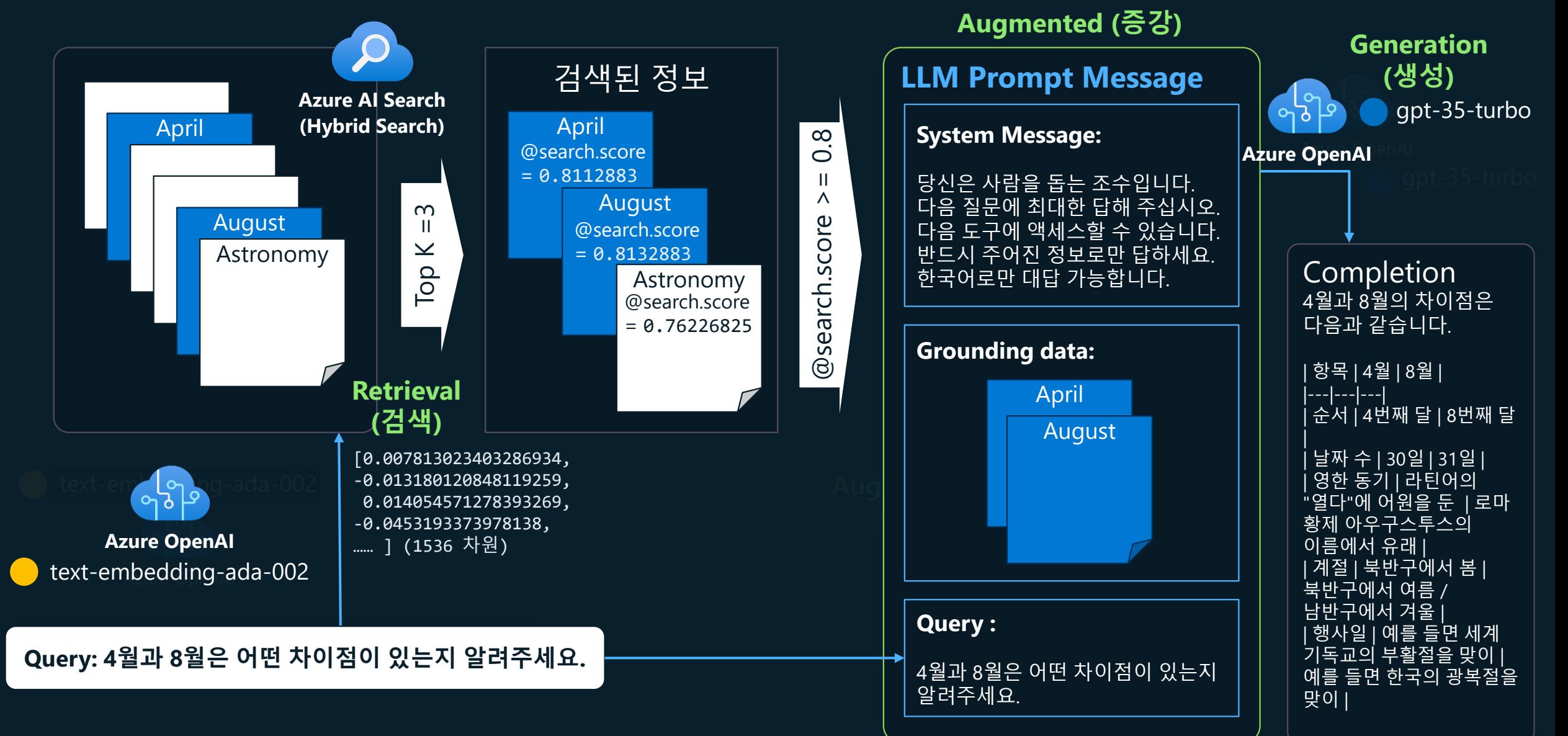

#### **Augmented – 2.** 검색 데이터 활용 과정 간략화

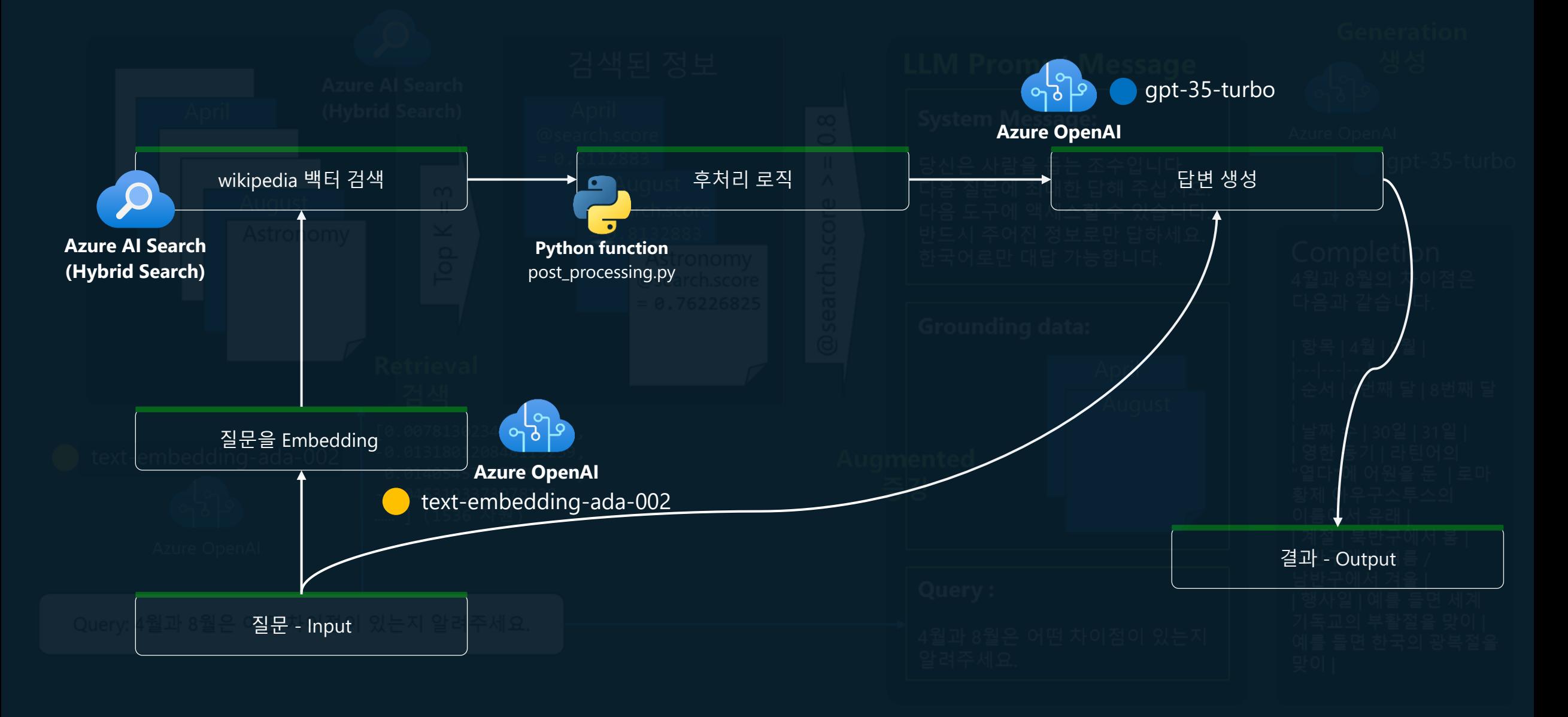

#### **Augmented – 2.** 검색 데이터 활용 과정 간략화

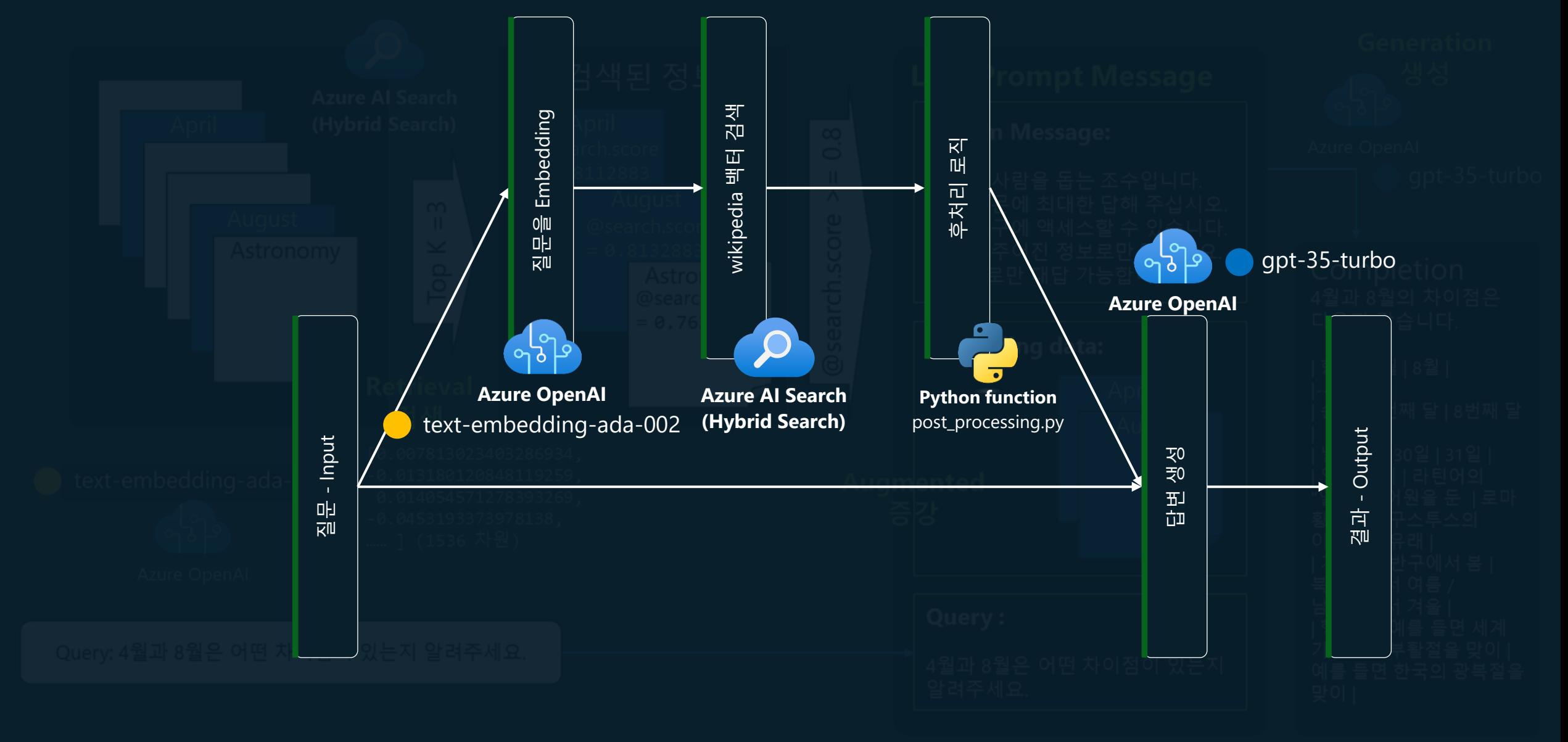

### **Generation (**생성**)**

#### **Generation – 1. Prompt Flow** 등장배경

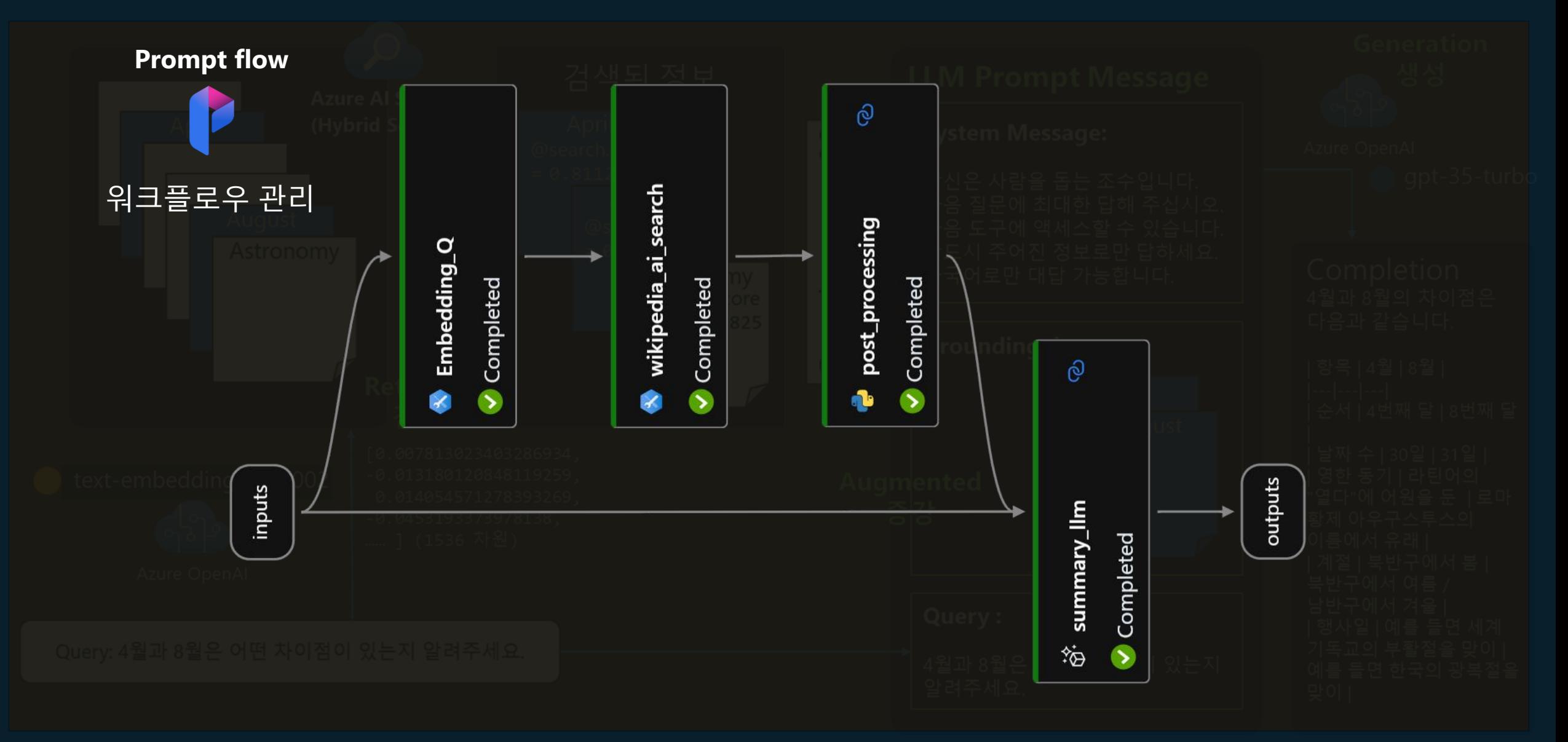

#### **Generation – 1. Prompt Flow** 등장배경

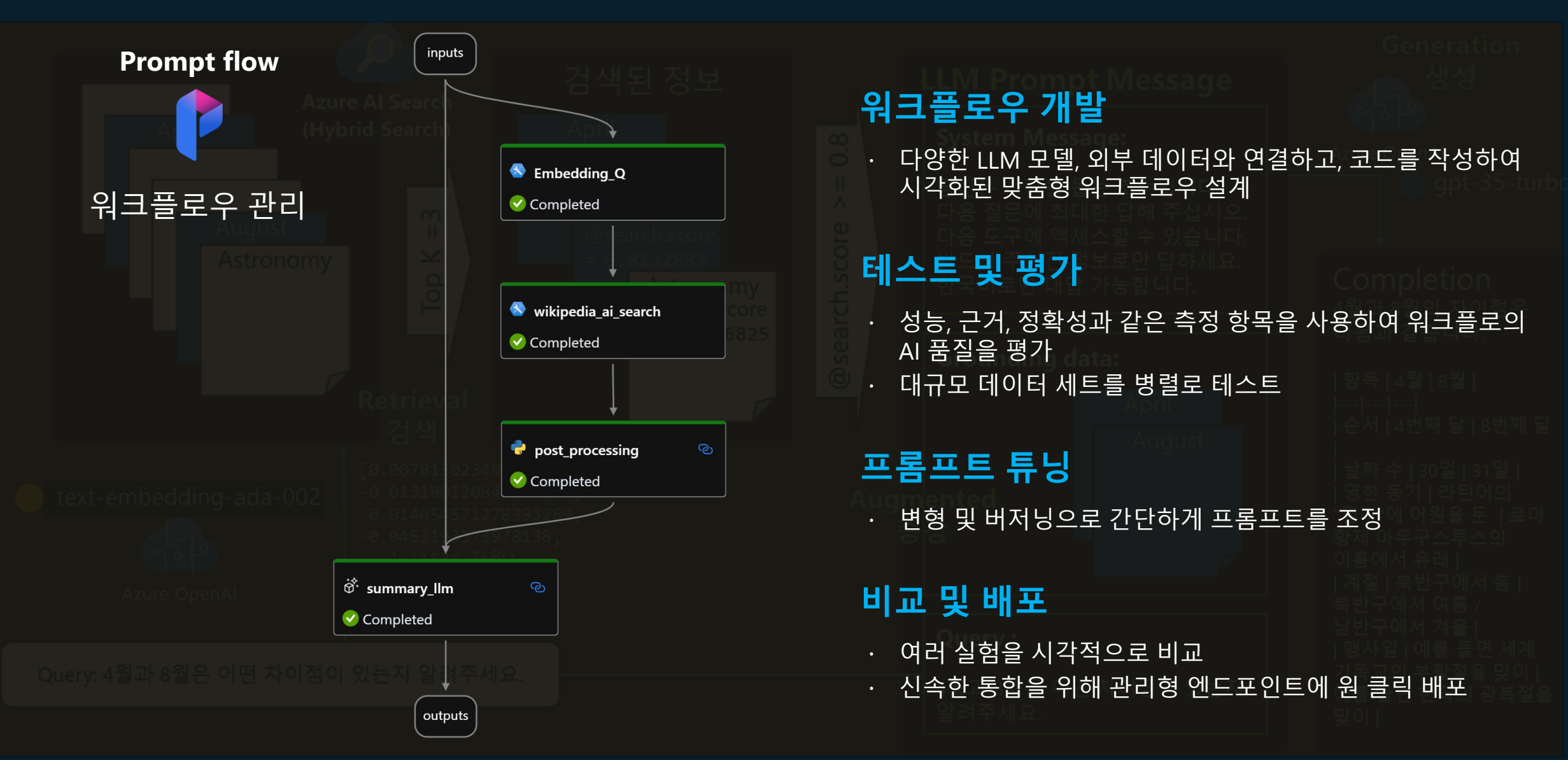

#### **Generation – 2.** 사용자 질의와 동작 구조

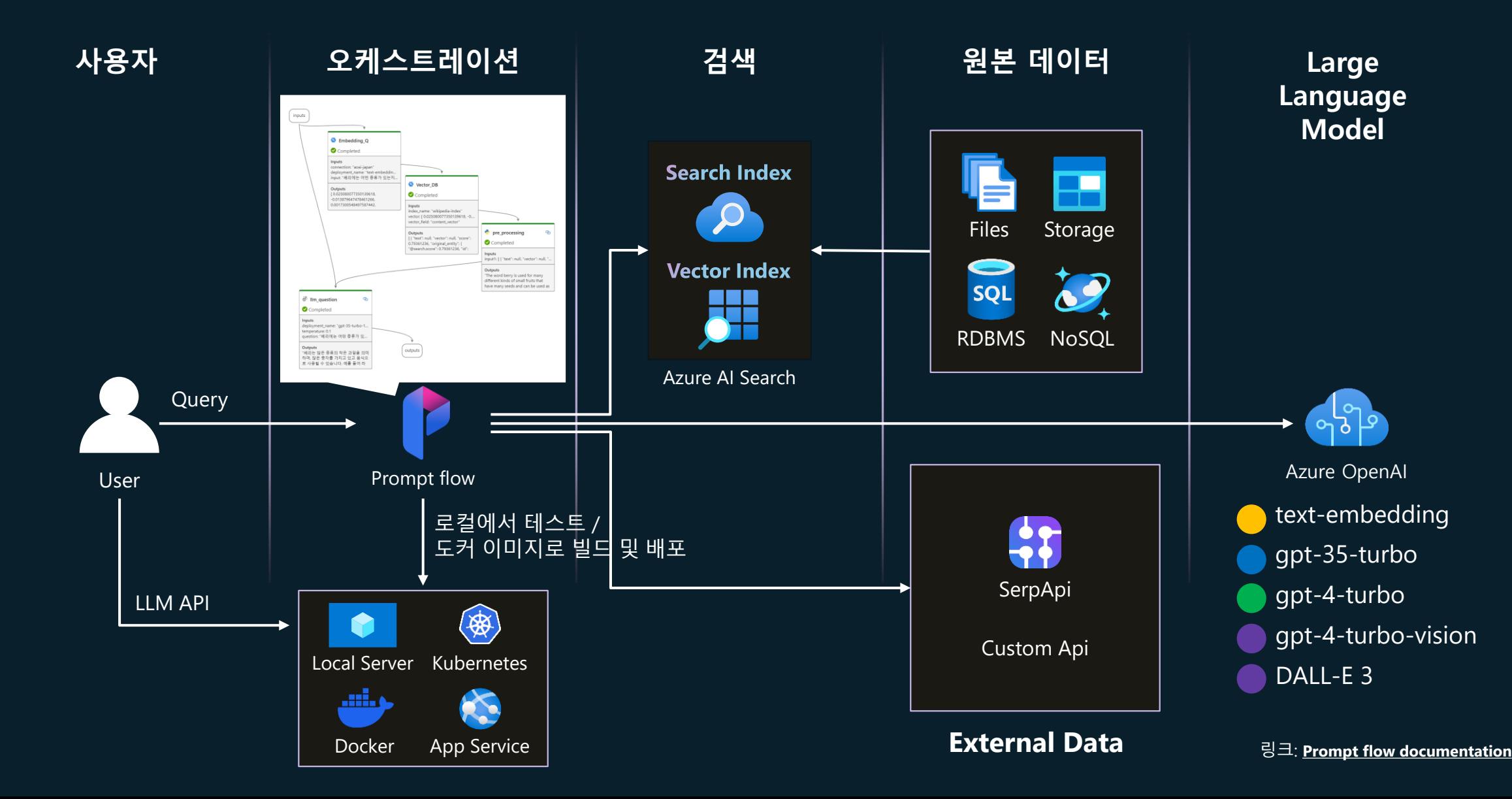

#### **Generation – 3. LLMOps**를 위한 **Prompt flow** 예시

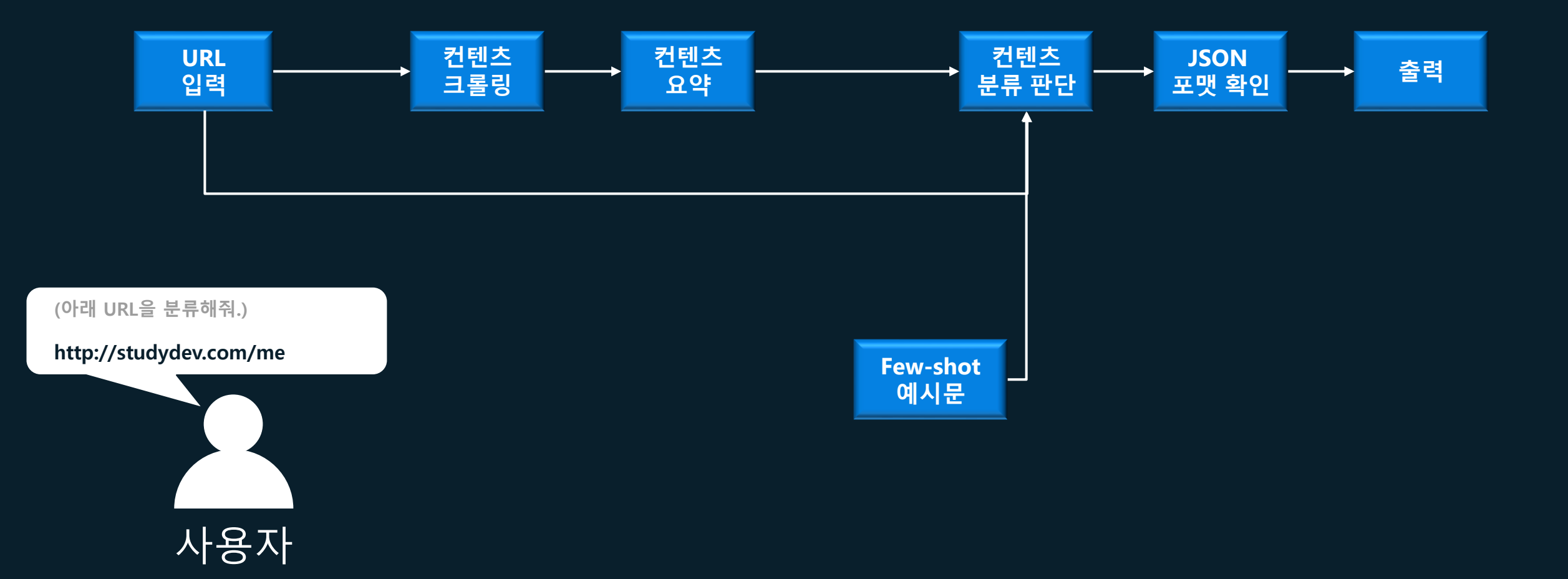

#### **Generation – 3. LLMOps**를 위한 **Prompt flow** 예시

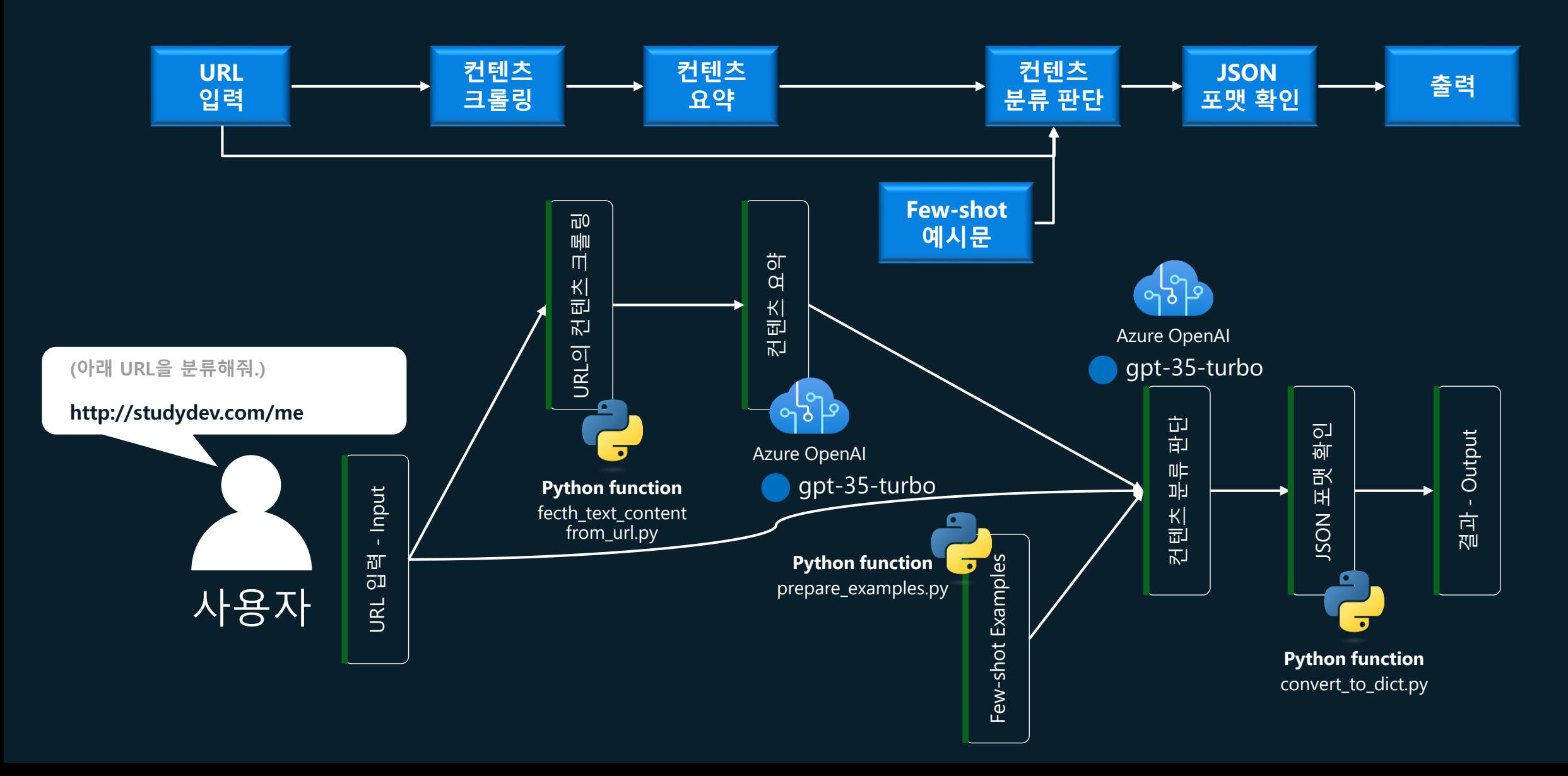

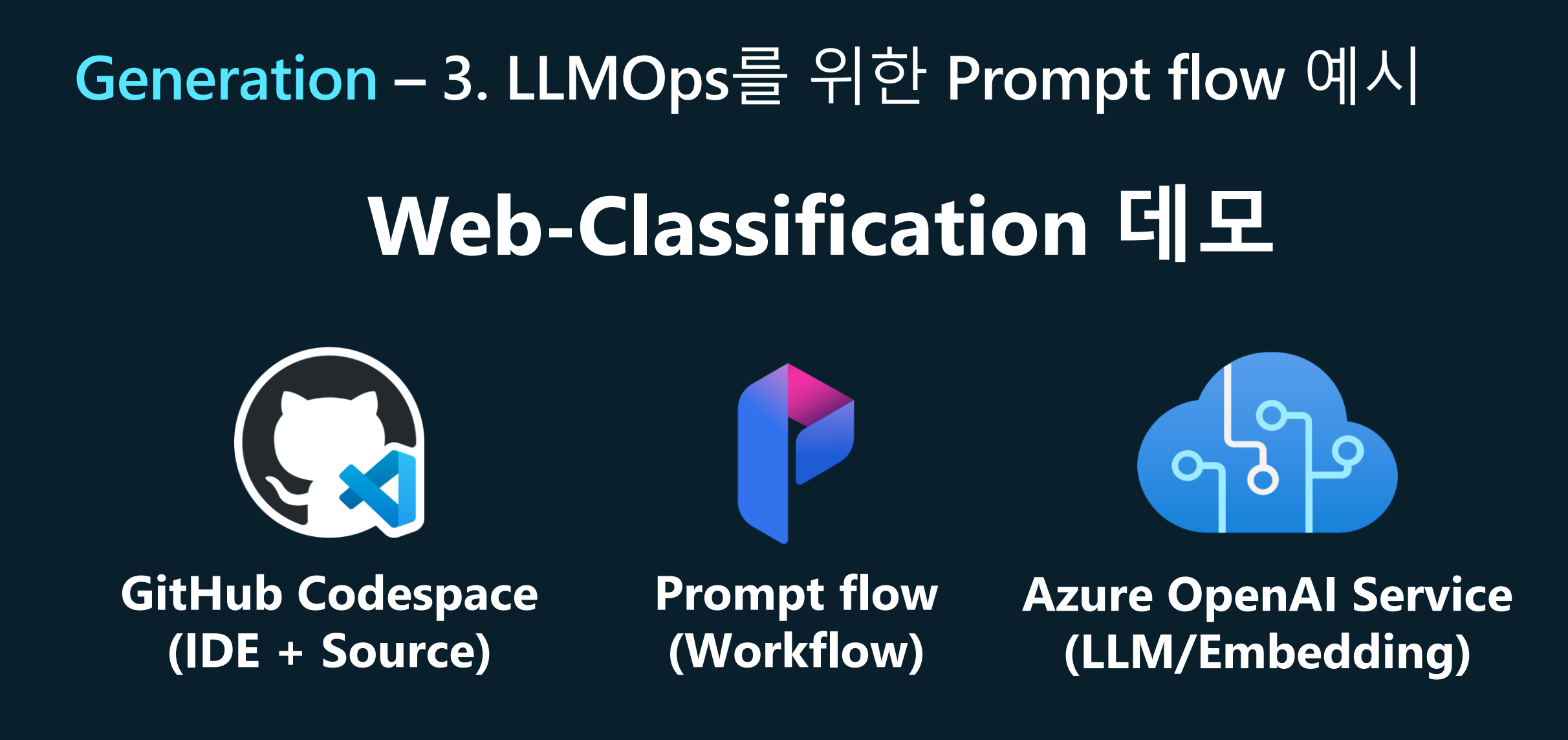

관련 링크: <https://github.com/HyounsooKim/promptflow-kr/tree/main/examples/flows/standard/web-classification>

#### **Generation – 3. LLMOps**를 위한 **Prompt flow** 예시

## **Web-Classification 데모**

관련 링크: <https://github.com/HyounsooKim/promptflow-kr/tree/main/examples/flows/standard/web-classification>

#### **Generation – 4. Prompt flow**의 **API** 기능

 $\leftarrow$  $\mathcal{C}$ 

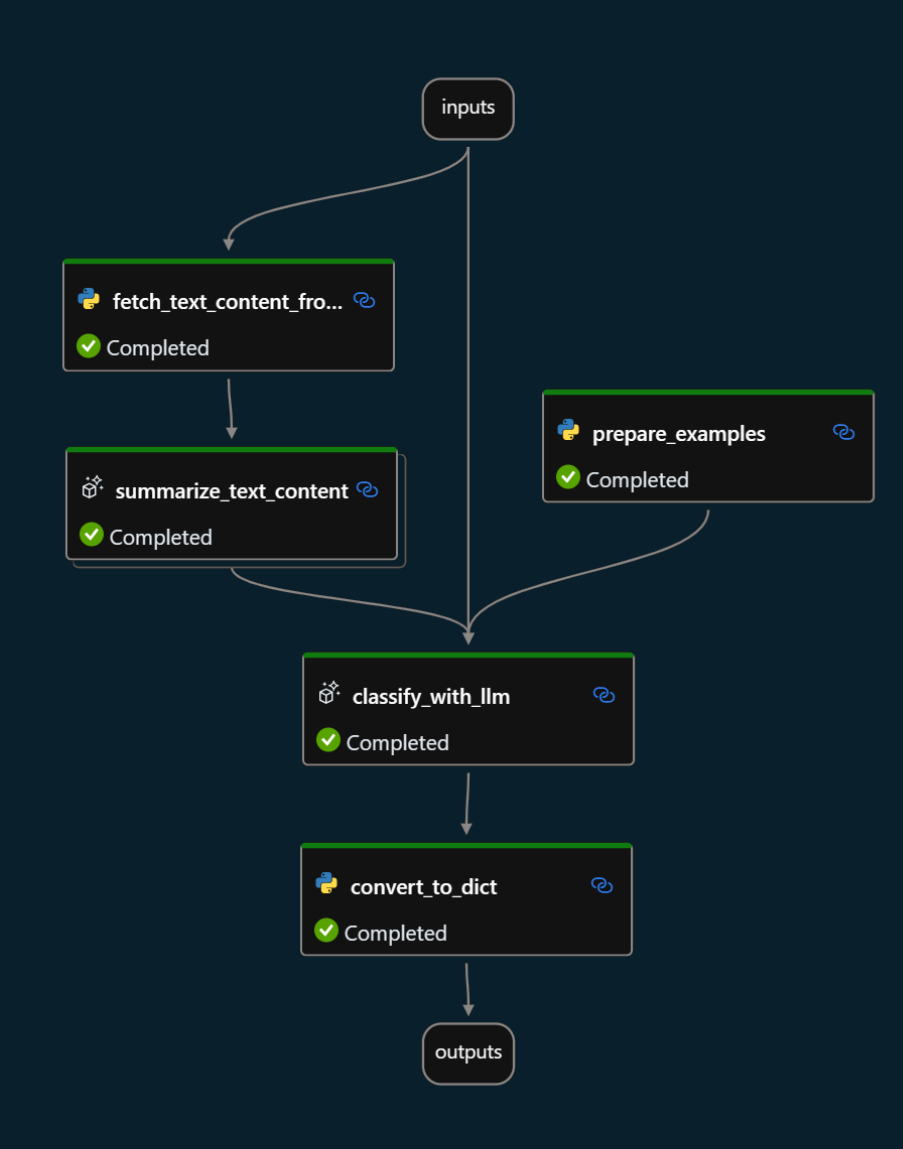

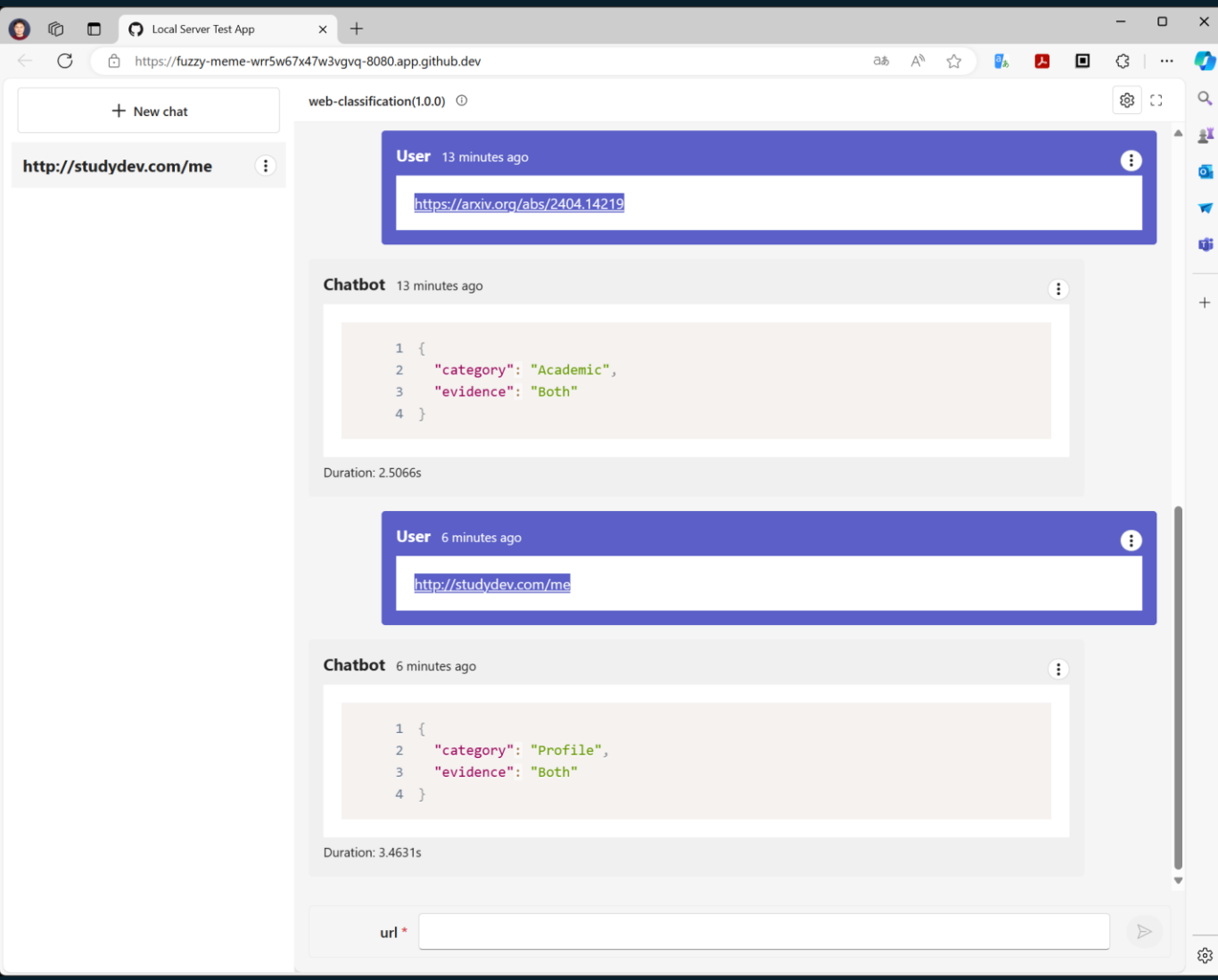

#### Generation - 4. Prompt flow의 테스트 기능

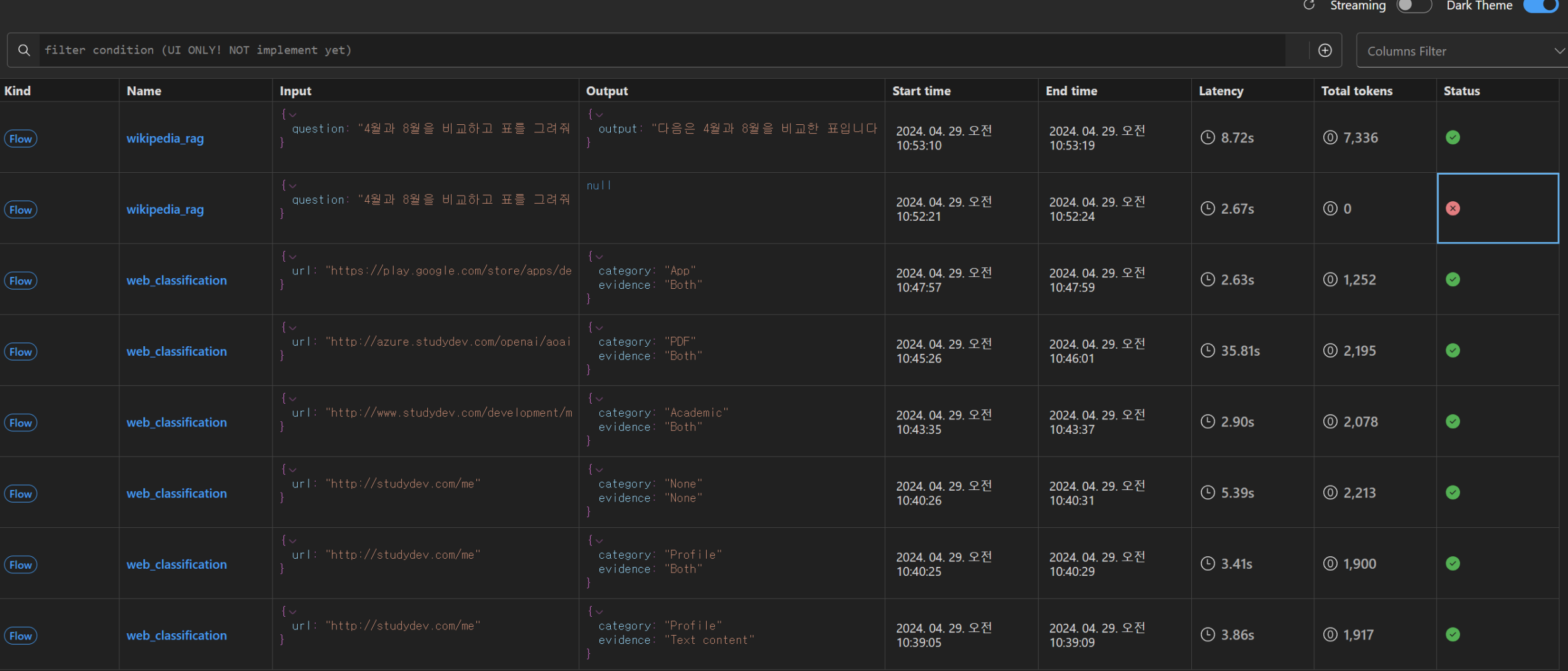

#### Generation - 4. Prompt flow의 로깅 기능

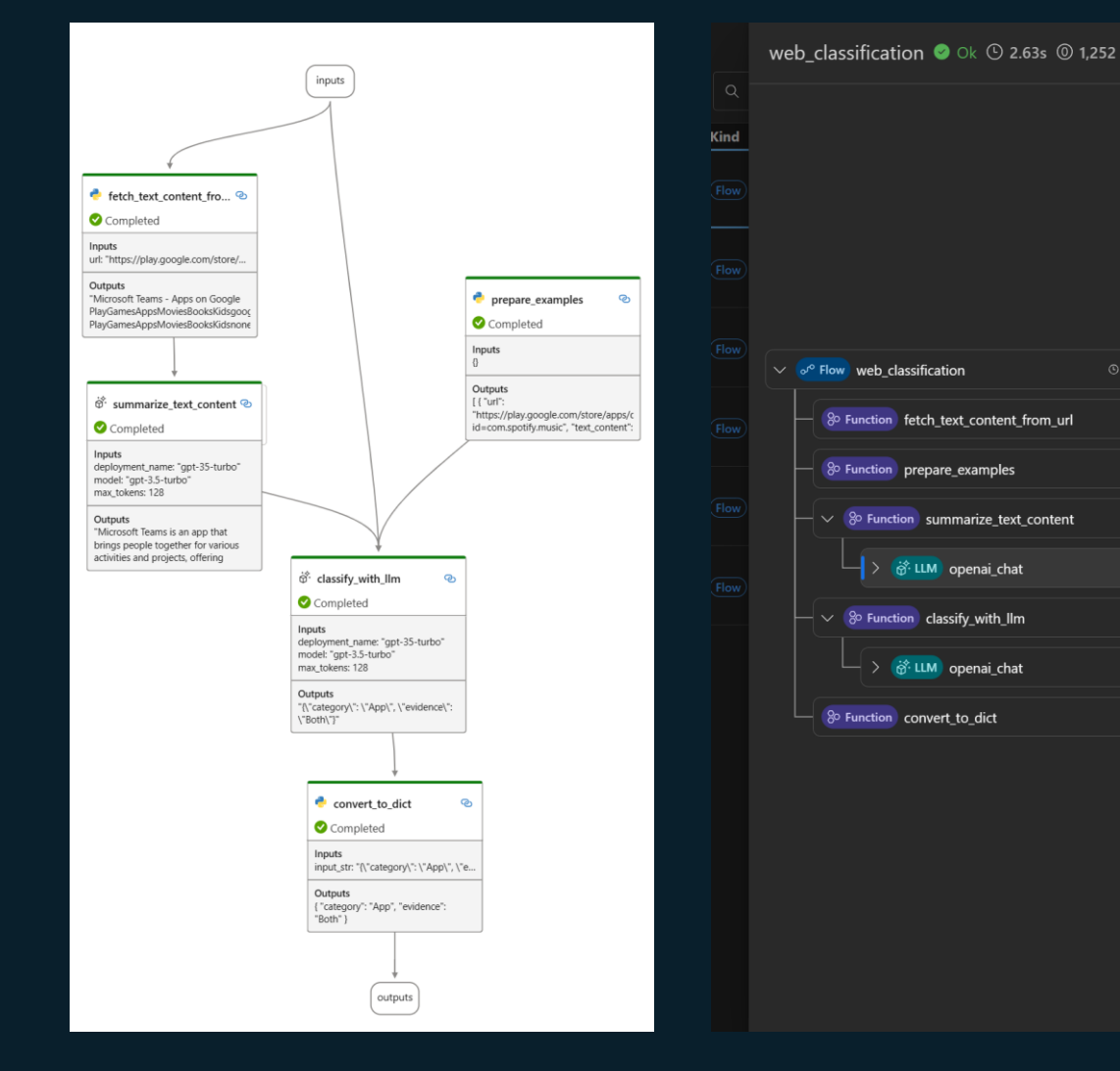

openai\_chat

Input & Output Raw JSON Prompt Template LLM Parameters Tools Exception 0 **Conversations** 

#### 8 User

 $O$  2.63s

**00.24s** 

 $@1.00ms$ 

**01.66s** 

 $@0.72s$ 

 $@0ms$ 

**@556 @1.66s** 

◎ 696 ⊙ 0.71s

Text: Microsoft Teams - Apps on Google PlayGamesAppsMoviesBooksKidsgoogle\_logo PlayGamesAppsMoviesBooksKidsnonesearchhelp\_outline Sign in with Googleplay appsLibrary & devicespaymentPayments & subscriptionsreviewsMy Play activityredeemOffersPlay PasssettingsSettingsPrivacy Policy . Terms of ServiceGamesAppsMoviesBooksKidsMicrosoft TeamsMicrosoft Corporation4.6star7.36M reviews100M+DownloadsRated for 3+infolnstallShareAdd to wishlistAbout this apparrow\_forwardWhether you're connecting with your community for an upcoming activity or working with teammates on a project, Microsoft Teams helps bring people together so that they can get things done. It's the only app that has communities, events, chats, channels, meetings, storage, tasks, and calendars in one place-so you can easily connect and manage access to information. Get your community, family, friends, or work mates together to accomplish tasks, share ideas, and make plans. Join audio and video calls in a secure setting, collaborate in documents, and store files and photos with built-in cloud storage. You can do it all in Microsoft Teams. Easily connect with anyone: . Meet securely with communities, teammates, family, or friends.• Set up a meeting within seconds and invite anyone by sharing a link or calendar invite. . Chat 1-1 or to your entire community, @mention people in chats to get their attention. • Create a dedicated community to discuss specific topics and make plans\*.• Work closely and collaborate by keeping conversations organized by specific topics and projects with teams and channels.• Video or audio call anyone directly in Teams or instantly convert a group chat to a call. • Use GIFs, emojis, and message animations to express yourself when words aren't enough. Accomplish plans and projects together: • Send photos and videos in chats to quickly and easily share important moments.• Use cloud storage to access shared documents and files on the go. . Organize shared content in a community - events, photos, lin

Created on: 2024, 04, 29, 오전 10:47:57

 $\mathrel{\Downarrow}$  Next trace

 $C \oplus X$ 

gpt-35-turbo @ 556 @ 1.66s

#### **&** Assistant

Microsoft Teams is an app that brings people together for various activities and projects, offering features such as communities, events, chats, channels, meetings, storage, tasks, and calendars in one place. Users can connect with others through audio and video calls, collaborate on documents, and store files and photos with built-in cloud storage. The app allows for secure meetings, 1-1 chats, and group discussions, as well as sharing of photos and videos. It also enables easy access to shared documents and files on the go, making it convenient for organizing and collaborating on plans and projects.

#### **Generation – 4. Prompt flow**의 예외 처리 확인 기능

#### wikipedia rag  $\bullet$  Error  $\odot$  2.67s Created on: 2024. 04. 29. 오전 10:52:21  $\uparrow$  Previous trace  $\downarrow$  Next trace C 田 X 8º wikipedia retrieval  $\odot$  0.15s  $\vee$  o<sup>o</sup> Flow wikipedia raq  $\bullet$   $\odot$  2.68s **Kind O** Error 8º Function Embedding O  $O$  2.35s Input & Output Raw JSON Exception 1 **@23 @2.15s** & Embedding openal embeddings  $\bullet$   $\odot$  0.15s 8º Function wikipedia retrieval timestamp: "2024-04-29T01:52:24.154822" attributes:  $\{\sim$ exception.type: "TypeError" exception.message  $|\mathbb{Z}|$ key must be a string. exception.stacktrace:  $|\mathbb{X}|$ Traceback (most recent call last): File "/usr/local/lib/python3.9/site-packages/opentelemetry/trace/\_\_init\_\_.py", line 570, in use\_span yield span File "/usr/local/lib/python3.9/site-packages/opentelemetry/sdk/trace/\_\_init\_\_.py", line 1071, in start\_as\_current\_span yield span File "/usr/local/lib/python3.9/site-packages/opentelemetry/trace/\_\_init\_\_.py", line 437, in start\_as\_current\_span yield span File "/root/.local/lib/python3.9/site-packages/promptflow/tracing/\_trace.py", line 415, in wrapped output = func(\*args, \*\*kwargs) File "/workspaces/promptflow-kr/wikipedia-rag/wikipedia\_retrieval.py", line 16, in my\_python\_tool credential = AzureKeyCredential(os.getenv('AZURE\_Al\_SEARCH\_API\_KEY')) File "/usr/local/lib/python3.9/site-packages/azure/core/credentials.py", line 75, in \_\_init\_\_ raise TypeError("key must be a string.") TypeError: key must be a string. exception.escaped: "False"

#### **Generation – 5. RAG** 기반 **Prompt flow** 예시

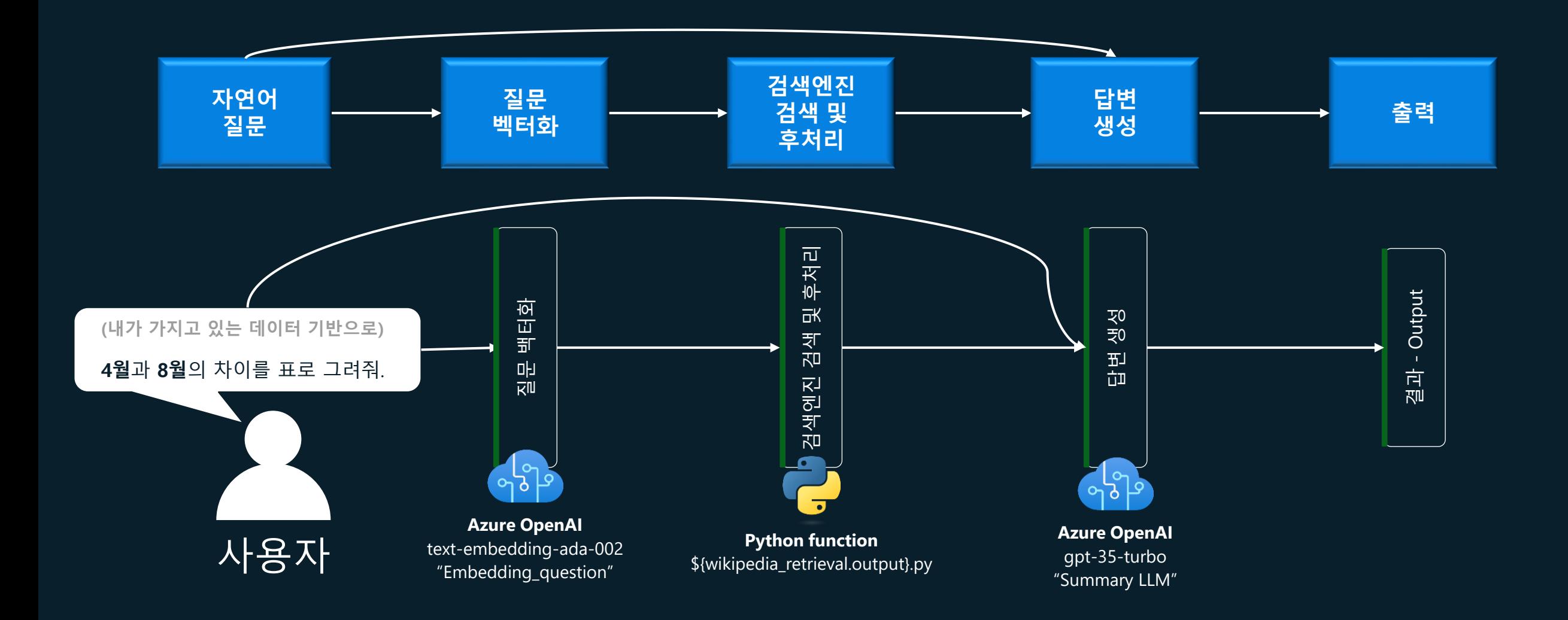

#### **Generation – 5. RAG** 기반 **Prompt flow** 예시

# **Wikipedia-rag**

관련 링크:<https://github.com/HyounsooKim/promptflow-kr/tree/main/wikipedia-rag>

#### **Generation – 5. RAG** 기반 **Prompt flow** 예시

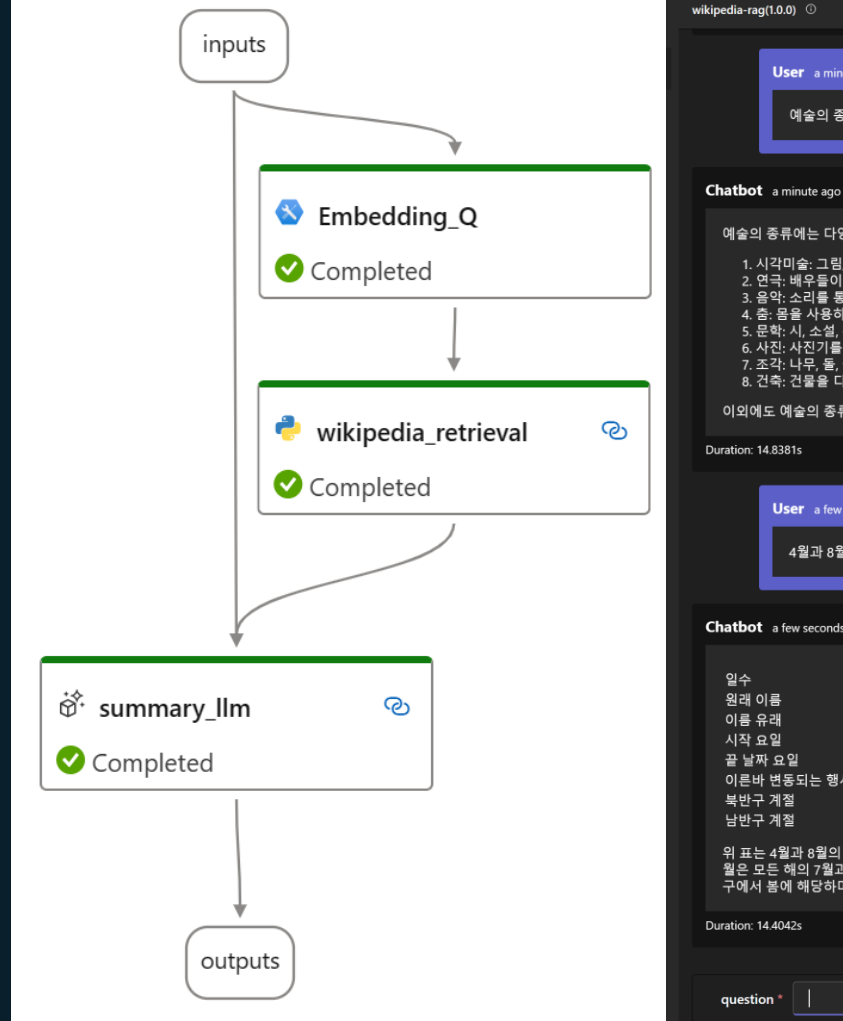

#### ඹ ∷ wikipedia-raq $(1.0.0)$   $\odot$ **User** a minute ago  $\bullet$ 예술의 종류에는 어떤 것들이 있는지 수집한 컨텐츠 기준으로만 답변을 생성해서 알려줘. 예술의 중류에는 다양한 것들이 있습니다. 예술은 시각적 미술, 연극, 음악, 춤, 문학, 사진, 조각, 건축 등 다양한 활동을 포괄하는 개념입니다. 이 중에서도 주요 예술의 종류는 다음과 같습니다: 1. 시각미술: 그림, 회화, 조각, 인쇄물 등을 통해 아름다움이나 감정을 표현하는 미술입니다. 2. 연극: 배우들이 몸을 사용하여 대사를 말하고 움직임으로 이야기를 전달하는 예술입니다. '2. '라그', '메구클'이 몸을 사용하여 네시를 들어고 움직임으로 이야기를 만들어든 예물 납니다.<br>- 3. 음악: 소리를 통해 표현되는 예술로, 악기를 연주하거나 노래를 부르는 등의 형태로 이루어집니다. 4. 춤: 몸을 사용하여 리듬에 맞추어 움직이는 예술로, 다양한 춤의 종류가 있습니다. 5. 문학: 시, 소설, 수필 등의 글을 통해 이야기나 감정을 표현하는 예술입니다. 6. 사진: 사진기를 사용하여 현실을 사진으로 담아내는 예술입니다. 8. 건축: 건물을 디자인하고 건설하는 예술로, 인간의 활동 공간을 창조하는 역할을 합니다. 이외에도 예술의 종류는 다양하며, 각각의 분야에서도 다양한 스타일과 장르가 존재합니다. 예술은 창조적인 활동으로써, 사람들의 상상력과 감정을 표현하는 매체로 사용됩니다. **User** a few seconds age  $\bullet$ 4월과 8월의 차이점을 표로 만들어서 비교해줘. **Chatbot** a few seconds ago 4월 8월 30일 31일 없음 Sextilis 라틴어에서 "열다"에서 유래 로마 황제 Augustus Caesar에 따름 모든 해의 7월과 같은 요일 평년의 2월과 같은 요일 모든 해의 12월과 같은 요일 모든 해의 11월과 같은 요일 이른바 변동되는 행사들 없음 또래인 2월의 행사들을 가짐 여름 봄 가을 겨울 위 표는 4월과 8월의 주요 차이점을 비교하기 위해 작성되었습니다. 4월은 30일이며, 이름은 특별한 유래가 없습니다. 반면에 8월은 31일로 이루어져 있으며, 로마 황제 Augustus Caesar에 따라 이름이 지어졌습니다. 또한, 4 월은 모든 해의 7월과 같은 요일로 시작하지만, 8월은 평년의 2월과 같은 요일로 시작합니다. 끝으로, 4월은 모든 해의 12월과 같은 요일로 끝나지만, 8월은 모든 해의 11월과 같은 요일로 끝납니다. 계절적으로는 4월은 북반 구에서 봄에 해당하며, 8월은 여름에 해당합니다. 남반구에서는 4월은 가을에 해당하며, 8월은 겨울에 해당합니다. 특별한 행사나 이벤트는 8월에만 갖고 있으며, 4월에는 그런 행사는 없습니다.

#### **Generation – 6.** 자연어 기반 자동화 **(Function Calling)**

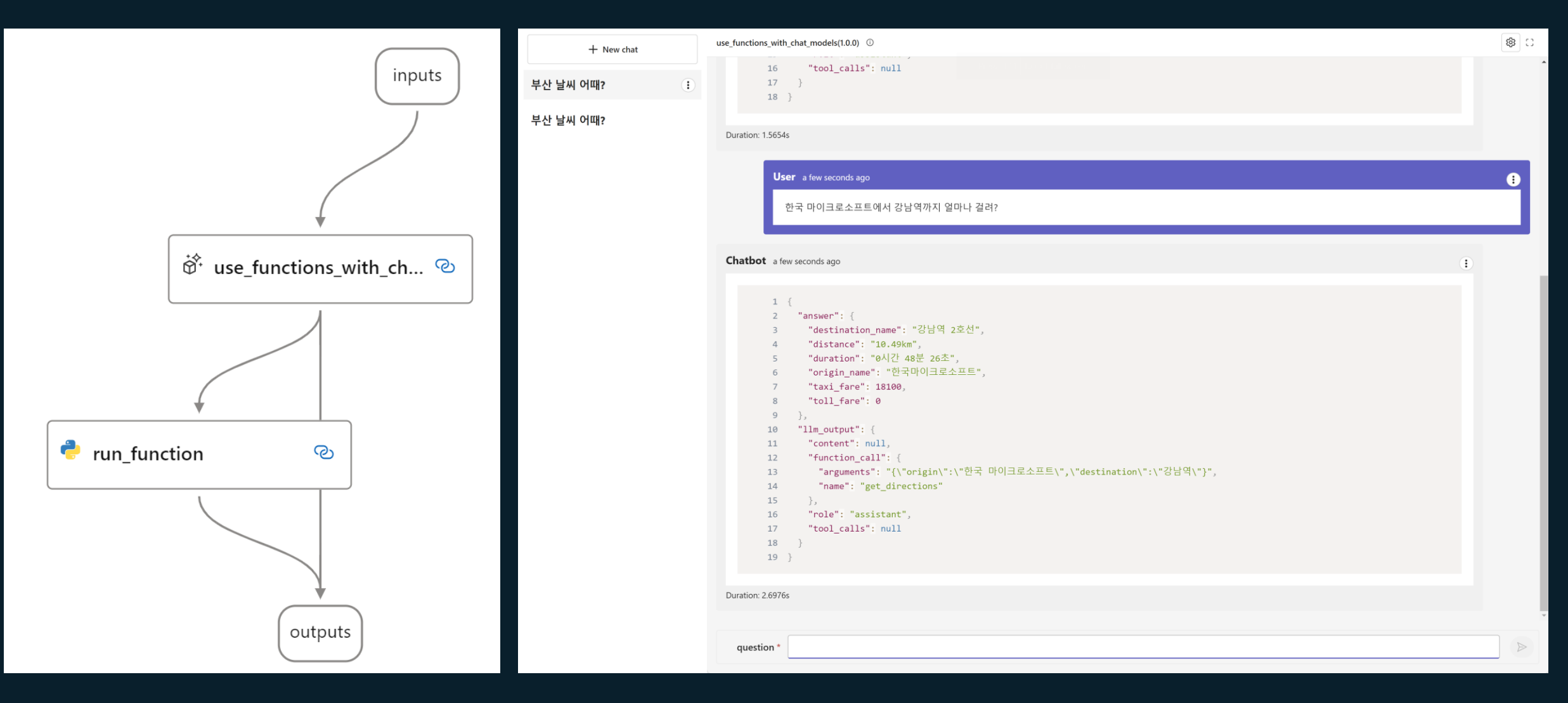

관련 링크: [https://github.com/HyounsooKim/promptflow-kr/tree/main/examples/flows/chat/use\\_functions\\_with\\_chat\\_models](https://github.com/HyounsooKim/promptflow-kr/tree/main/examples/flows/chat/use_functions_with_chat_models)

## 참고 자료

#### **LLMApp**에서 고려해야 할 요소 **Tokens per minute**

LLM은 리전별 모델을 분당 호출할 수 있는 토큰 수가 제약이 있습니다. 따라서 여러 리전에 배포하여 사용하는 것이 TPM을 확복하는 가장 빠른 방법입니다. 다만, 시간대에 따라서 성능이 다를 수 있으므로 테스트가 필요합니다.

- Azure OpenAI는 토큰 제한(TPM)이 발생하면 **429 또는 TooManyRequests HTTP 상태 코드**와 다음 요청을 시도할 때까지 기다려야 하는 시간을 나타내는 Retry-After 응답 헤더를 발행합니다.
- 따라서, 이런 상황에서 **우선순위에 근거하여 다른 Endpoint를 활용하여 API를 호출**하도록 구성합니다. (API management가 이 기능을 제공하며, 일반적인 로드밸런싱 보다 더 스마트하게 구성 가능합니다.)

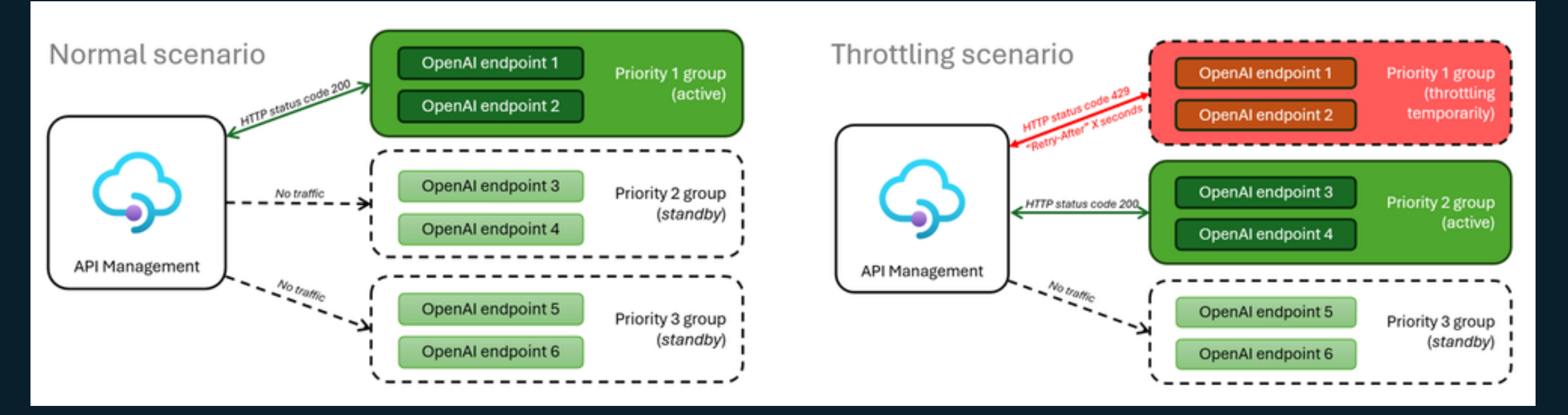

URL: <https://techcommunity.microsoft.com/t5/fasttrack-for-azure/smart-load-balancing-for-openai-endpoints-and-azure-api/ba-p/3991616>,<https://github.com/Azure/aoai-smart-loadbalancing>

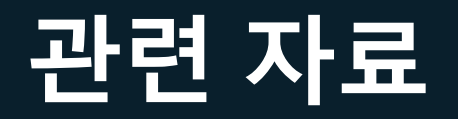

#### <u>[워크샵](http://azure.studydev.com/openai/aoai_2024_pe_00.pdf) 소개 자료</u> [AOAI](http://azure.studydev.com/openai/aoai_2024_pe_01.pdf) 소개 프롬프트 [엔지니어링](http://azure.studydev.com/openai/aoai_2024_pe_02.pdf) [실습](http://azure.studydev.com/openai/aoai_2024_pe_03.pdf) 소개

[GtiHub: Prompt Engineering Workshop](https://github.com/HyounsooKim/azure-openai-samples-kr/blob/main/quick_start)

[Github: Prompt flow](https://github.com/microsoft/promptflow)

#### **Call to action!**

**Open in GitHub Codespaces**  $\boldsymbol{\mathsf{O}}$ 

**위 워크샵의 GitHub Codespace에서 Azure를 활용해 보세요.**

## **Microsoft Learn에서 AI를 통해 기술 시작하기**

AI 기술을 구축하고, 커뮤니티와 연결하며, Microsoft 개인 인증 정보를 획득하고, 전문가로부터 배우며, Cloud Skills Challenge에 참여하세요.

#### **aka.ms/LearnAtAITour**

### **Discord에서 Azure AI 커뮤니티 가입**

**오늘 열정적인 세션을 진행해 주신 Microsoft 펠로우, Experts 및 MVP 분들과 행사 이후에도 AI에 관해 토론하고 싶으신가요?**

**Discord의 Azure AI 커뮤니티에서 여러분이 AI에 관해 궁금해하던 질문을 전문가들과 자유롭게 공유할 수 있습니다.**

**aka.ms/AzureAI/Discord**

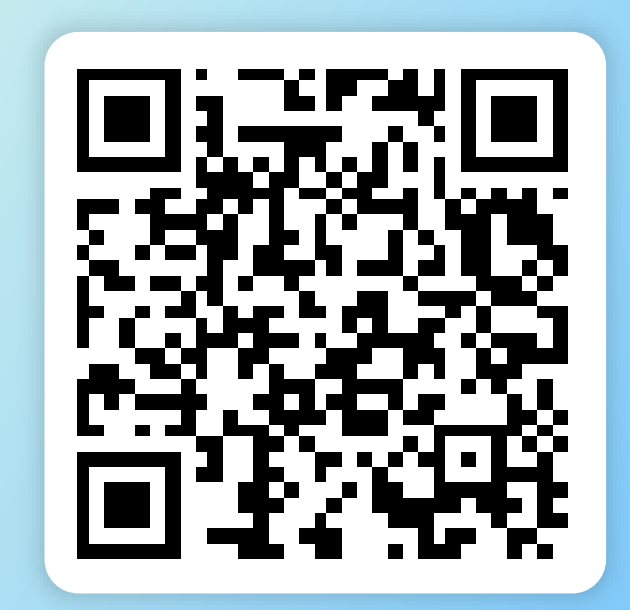

## 감사합니다!